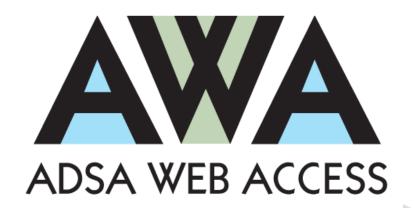

# ADSA Web Access -County Training

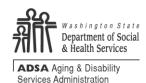

Aging & Long-Term Services Administration Training Services Revised 2021

## **Table of Contents**

| Overview4                                                                 |    |
|---------------------------------------------------------------------------|----|
| Get Started5                                                              |    |
| Web Browser – Get Around – Quick Review                                   | 5  |
| Login6                                                                    |    |
| Login - Security                                                          | 7  |
| Work List – Get Started 10                                                |    |
| Overview                                                                  |    |
| Referral – Pending County Review                                          |    |
| Referral – Approved Pending Authorization                                 |    |
| Referral – Recently Withdrawn                                             |    |
| Authorization – Recently Approved                                         | 18 |
| Authorization – Recent Recipient Aid Category (RAC) or Fund Source Change | 19 |
| Authorization – To Date in Next 30 Days                                   | 20 |
| Authorization – To Date in Past 30 Days                                   | 21 |
| Client                                                                    |    |
| Search                                                                    | 22 |
| Demographics                                                              | 23 |
| Overview Screen                                                           | 24 |
| Overview Screen                                                           | 25 |
| Client Contact                                                            | 26 |
| Residence History                                                         | 27 |
| Collateral Contact                                                        | 28 |
| County Service Referral                                                   | 29 |
| County Service Authorization                                              | 30 |
| County Service Authorization – Planned Rate                               | 31 |
| Employment Support                                                        | 33 |
| Employment Support                                                        |    |
| Employment Outcome                                                        | 35 |
| Employment Outcome – continued                                            |    |
| Billing                                                                   |    |
| Overview                                                                  | 37 |
| Current Activities/Indirect Monthly Costs                                 | 37 |
| Indirect Monthly Costs - Edit/Delete                                      | 38 |
| Billing Statements- Unbilled                                              | 39 |
| Current Activities - Post                                                 | 40 |
| Data Transfer 41                                                          |    |
| Overview                                                                  | 41 |
| Employment Outcome                                                        | 41 |
| Billing                                                                   | 41 |
| Employment Output                                                         |    |
| Employment Input                                                          |    |
| Employment Input Errors                                                   |    |
| Billing Output                                                            |    |
| Billing Input                                                             |    |
| Billing errors                                                            |    |
| Billing Correction Record                                                 | 50 |

| Providers                                          | 51 |
|----------------------------------------------------|----|
| Edit                                               | 52 |
| Formal Evaluation Dates                            | 52 |
| Reports                                            | 54 |
| Overview                                           | 54 |
| Logout                                             | 56 |
| Appendix                                           | 57 |
| County Billing Data Elements                       | 57 |
| County Billing Records Layout                      | 59 |
| County Billing Records Layout                      | 60 |
| County Billing Records Layout                      | 61 |
| County Billing Records Layout                      | 62 |
| County Billing Records Layout                      | 63 |
| County Billing Records Layout                      | 64 |
| Employment Outcomes Data Records Layouts           | 65 |
| Job Type Code list:                                | 65 |
| County Billing Instructions Detail for Data Files  | 66 |
| County Billing Data Validation Rules               | 79 |
| Employment Data Validation Rules                   | 80 |
| Billable Activities:                               |    |
| Staff Hours Phase I                                | 81 |
| Staff Hours Phase II                               | 81 |
| Staff Hours Phase III                              | 81 |
| Staff Hours Phase IV                               | 81 |
| County Procedure Codes / BARS Codes Crosswalk 2021 | 82 |
| NOTES                                              |    |

#### **Overview**

The **ADSA** (Aging & Disability Services Administration) **Web Access** is a system designed to support County services for the Developmental Disabilities Administration (DDA) clients. *Please note that ADSA is now known as ALTSA* (Aging and Long-Term Administration).

#### ADSA Web Access (AWA):

- Offers a consistent and reliable interaction for Counties statewide.
- Provides a County connection to specific areas of CARE (Comprehensive Assessment Reporting & Evaluation) application.
- Collects more information from Providers to monitor quality.
- Automates the billing and service authorization processes.
- Connects to ProviderOne for payment. ProviderOne is a modern and efficient payment system that provides timely payment, reduces payment errors and fraud, and maximizes federal matching dollars.

#### About this Workbook:

This workbook provides exercises to get you up and running quickly on AWA. The exercises are self-paced and designed to first tell you about a course of action, and then give you an opportunity to try it, step-by-step.

#### Help:

Please direct all questions about the AWA system to the ALTSA Help Desk at:

o In the Olympia Area: 360-725-2460

o Statewide: 1-800-818-4024

o E-mail: ALTSAHelpdesk@dshs.wa.gov

When you contact the ALTSA Help Desk you will receive a response within 24 hours and will be given a tracking number. All contacts will be tracked in a database to ensure a resolution is established.

Please see the *Login – Security* information on page 6 of this manual for additional information about logging in for the first time.

Please turn to the next page to get started.

#### **Get Started**

#### Web Browser - Get Around - Quick Review

#### **Launch the browser:**

Launch your web browser as you normally do.

#### **Menus and Links:**

#### For Internet Explorer 11 or Firefox:

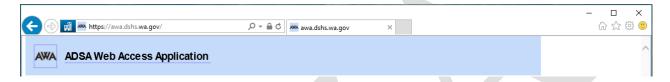

#### **Navigation Buttons:**

- The "Home" button returns you to the main page all browsers
- The "Back" button returns you to the previous page(s) all browsers.

#### **Launch ADSA Web Access:**

Enter the ADSA Web Access address: https://awa.dshs.wa.gov/

**Tip** if you have problems viewing information – CMIS screens are getting cut off - you can always change your view through a couple of quick keyboard combinations:

- **Hold CTRL and press** + to increase text size all browsers
- **Hold CTRL and press** to decrease text size all browsers

Please turn to the next page for information on how to login.

## Login

The ADSA Web Access is a site on the web where many users can access data. There are several other groups besides Counties who need limited access to client data. Some of these people will use the same ADSA Web Access; however, their security group will only allow access to the specific site they need.

Prior to Login you need to obtain you Username and Password thru the ALTSA Helpdesk (see page 4 for contact information).

- 1. Please *type* in your username.
- 2. Enter the Password and select AWA County for the domain and click Login.

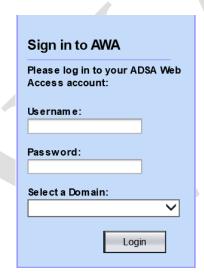

- 3. Pull down the County menu and see your County(s).
- 4. *Click* Continue. The Work List will be displayed.
- 5. Notice the upper right corner of the screen. You will see your Username and the County where you are logged in. You will also see a <u>Help</u> link.
- 6. *Click* the Help link and explore it now. (Close when you are finished.)

Please turn to the next page for information on login security.

## Login - Security

We've implemented SSL (Secure Sockets Layer) to the ADSA Web Access. This will make the web site more secure by preventing others from gaining access to sensitive private information. Internet Explorer needs to be configured for the ADSA Web Access so that the SSL will work smoothly.

#### **Internet Explorer 11:**

When you first go to the website, you will see the following dialogue box:

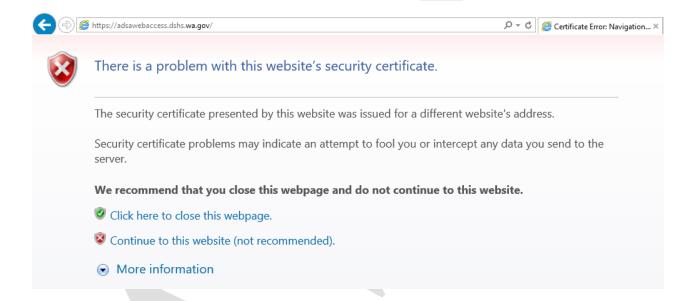

You see this error message because IE 11 has a detection system that checks to see if a website's security certificate is signed by a valid third party organization. IE 11 does not understand that we (like many small organizations that exist today) sign our own security certificate.

You will have to specifically tell IE 11 that ADSA Web Access is a trusted site.

Please turn to the next page for more information on login security.

## Login - Security continued

- 1. To resolve this, *click* "Continue to this website (not recommended)".
- 2. When ADSA Web Access is displayed, *click* on the box with the words "Certificate Error"; it should have a red shield with an **X** next to it. A pop-up will appear:

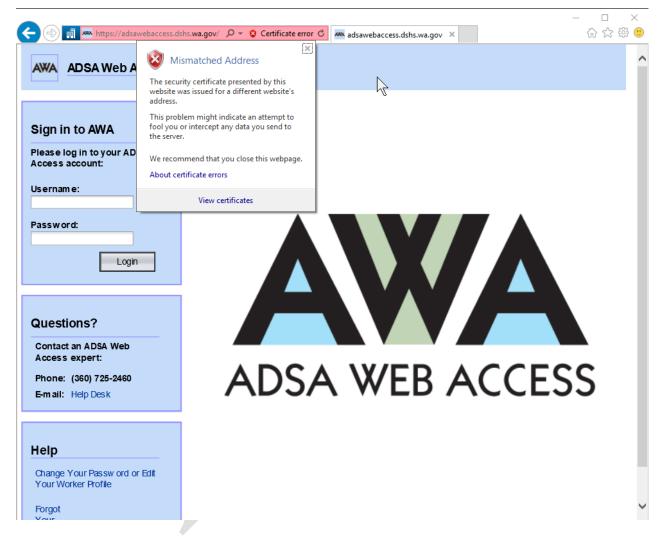

- 3. *Click* View Certificates; the Certificate will appear.
- 4. *Click* the "Install Certificate" button, and *follow the Wizard* to install the certificate.

Please turn to the next page for more information on login security.

## Login - Security continued

#### Firefox:

For Firefox, you will see the following warning when you first access the site:

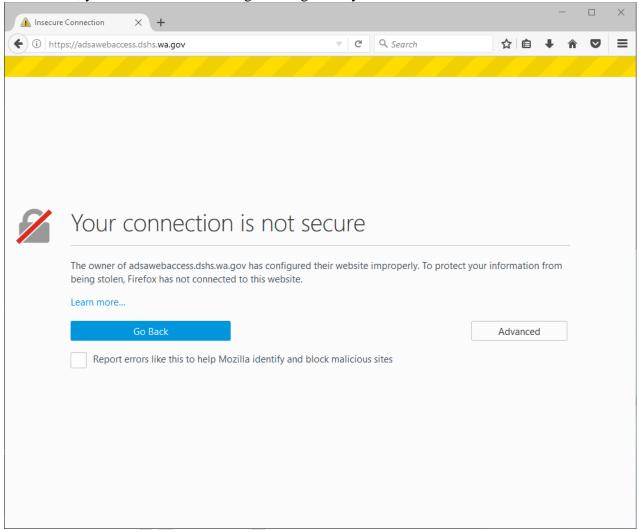

- 1. *Click* the Advanced button.
- 2. *Click* the Add Exception... button that appears below.
- 3. *Click* the Confirm Security Exception button in the resulting dialog box to complete importing the certificate.

If you are using a different browser and you have questions, please contact your IT support person, or contact the <u>ALTSA IT Helpdesk</u>.

Please turn to the next page for an overview of the Work List.

#### Work List - Get Started

#### Overview

The Work List displays notices and current activities about the status of referrals and authorizations. The Work List is dynamic and changes daily as work is performed.

The initial information in the Work List comes directly from client information entered into CARE (Comprehensive Assessment Reporting & Evaluation) by the DDA Case Manager.

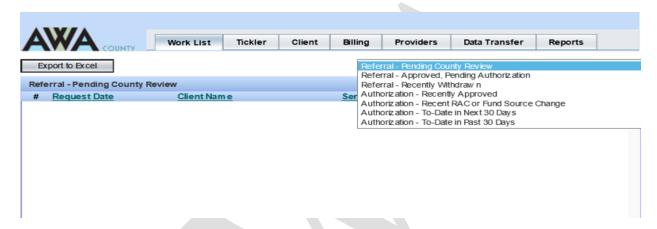

The Work List provides a method to manage the review/approval processes flow.

#### Look at the items in the Work List:

1. Pull down the menu and select each choice to see the different lists.

Choices include:

- a. Referral Pending County Review
- b. Referral Approved, Pending Authorization
- c. Referral Recently Withdrawn
- d. Authorization Recently Approved
- e. Authorization Recent RAC or Fund Source Change
- f. Authorization To-Date in Next 30 Days
- g. Authorization To-Date in Past 30 Days
- 2. Return to "Referral Pending County Review" when you are finished.

#### To Sort any list:

3. *Click* a column header and the list will sort by that column. (Click again and the sort will go in the opposite order.)

Turn to the next page to practice navigating through the Referrals – Pending County Review.

## Referral - Pending County Review

The DDA Case Manager will enter County referrals into CARE. When the Case Manager completes the information and marks the status as "Pending County Response" a notice is added to the AWA Work List.

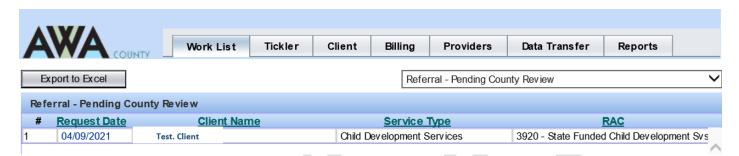

The Service County will deny or approve the referral. When the County finalizes the referral, the DDA Case Manager will receive a "Tickler" the next day that the referral is ready for authorization or withdrawal.

If you click on a <u>Request Date</u> or <u>Client Name</u>, a screen detailing the County Service Referral Request will be displayed.

#### Try it:

1. *Click* on a client's request date or name.

The Referral Request detail screen will be displayed. (We will work with this screen next!) Note: Once you are looking at a client's record, you have exited the Work List.

- 2. *Click* the Work List tab to return to the Work List.

  Note: You have now exited the Referral Request and are back on the Work List.
- 3. Let's look at a client choose a client from "Referral Pending County Review."

Turn to the next page for information about the Referral Request detail screen.

## **Referral Request Detail Screen Overview**

The Referral Request detail screen is divided into three (3) sections. The top section "County Service Referral" is populated from the CARE application that the DDA Case Manager completes, *and is view only*.

When you view the Referral Request detail screen you will see <u>links</u> to the client's information screens (Left column. We will explore these screens later).

The Resident County Response section is auto populated with information about the client's residence. **This is informational only.** 

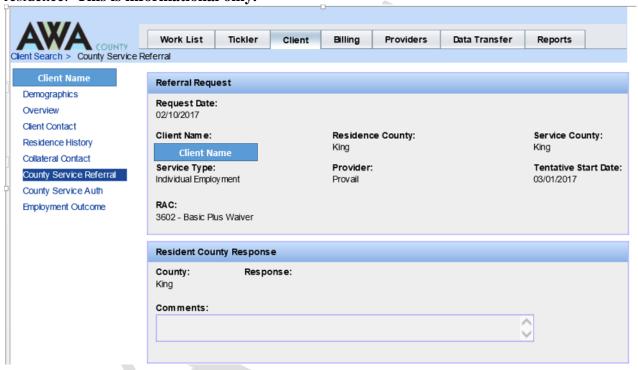

You can print this document to use as a planning tool when you are talking with the Provider. *Click* the **Print** button at the bottom of the screen–a PDF document will open. (Close when you are finished.)

Turn to the next page to finalize the client's referral request.

#### **Finalize the Referral Request**

#### Sample scenario:

Our client is a 21-year old student. The client recently graduated from school and is transitioning to adult services with a new job. The client has been referred to an Individual Employment Provider. Provider had determined that they will be supporting this client 16 hours/month.

- 1. You should be viewing your client's Referral Request detail screen.
- 2. *Scroll down* to the Service County Response section.
- 3. *Enter* the information into the fields. TIP: You can click into the next field, or press the [Tab] key to jump.
- 4. If you enter the "Response" first you will see that some items turn red and you will receive a "System Message" about required fields. Change the Response to be blank and continue.

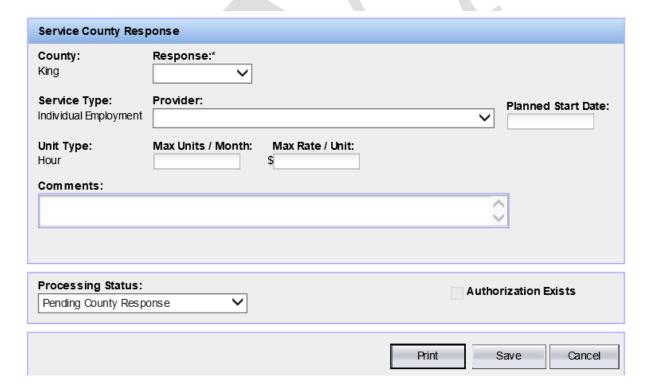

- 5. Enter the "Planned Start" date, it cannot be earlier than the "Tentative Start Date" provided by the Case Manager.
- 6. The Unit Type will auto populate based on the selected Service Type.

Turn to the next page to continue an overview on finalizing the client's referral request.

- 7. Confirm the Case Manager's chosen Provider by selecting the same one.

  Note: If you know something about this provider, like they are at capacity, reject the referral and make a comment to the Case Manager. In fact, if you notice any errors, like the service type doesn't seem appropriate, reject the referral and make a comment to the Case Manager.
- 8. Enter the Maximum units in a month or "Max Units/Month". This represents the service hours a client can expect to receive from the service provider in a month.
- 9. Enter the Maximum unit rate or "Max Rate/Unit". This should be consistent with your County's Rate / Fee Schedule and is connected to the "Unit Type" chosen.
- 10. Make sure to choose "**Approved**" for the Response) and "**Finalized**" for the Processing Status. The request can now be processed.

Here is an example of a referral ready to be finalized:

| Service County Res                                            | sponse                                              |                        |                                 |
|---------------------------------------------------------------|-----------------------------------------------------|------------------------|---------------------------------|
| County:<br>King                                               | Response:*  Approved                                |                        |                                 |
| Service Type: Individual Employment Unit Type: Hour Comments: | Provider:* Highline College  Max Units / Month:* 12 | Max Rate / Unit:* \$75 | Planned Start Date:* 04/01/2021 |
| Client works at the                                           | City of Fife.                                       |                        |                                 |
| Processing Status:<br>Finalized                               | ~                                                   | Auth                   | norization Exists               |

When the Service County changes the Processing Status to "Finalized" the client's DDA Primary Case Manager will be notified the next day.

NOTE: The "Planned Start Date" will be the default "From Date" on the Service Authorization.

Turn to the next page to continue an overview on finalizing the client's referral request.

#### Save the Referral Request

The Cancel button is like an "undo" button. It will cancel all the entries.

- If the screen is view only, the "Existing Authorization" box will be checked. This means that the request was previously finalized and an authorization already created.
- If DDA has withdrawn the request, the "Processing Status" field will display "Withdrawn" and the screen will be view only.

Click the Save button.

You will be returned to the Work List.

- Once you have finalized and saved the referral request, it will be dropped from the "Referral Pending County Review" Work List. (*Look at this Work List to see.*)
- The DDA Primary Case Manager will then authorize or withdraw this approved request in CARE.
- The request is added to the "Referral Approved, Pending Authorization"

Turn the page to see what a case manager views in the CARE for Referrals / Authorizations.

## **DDA Case Manager Client Referral / Authorization Screen**

DDA Case Managers use this County Referrals/Authorizations screen in CARE to process both referral requests and authorizations. This is what a Case Manger sees:

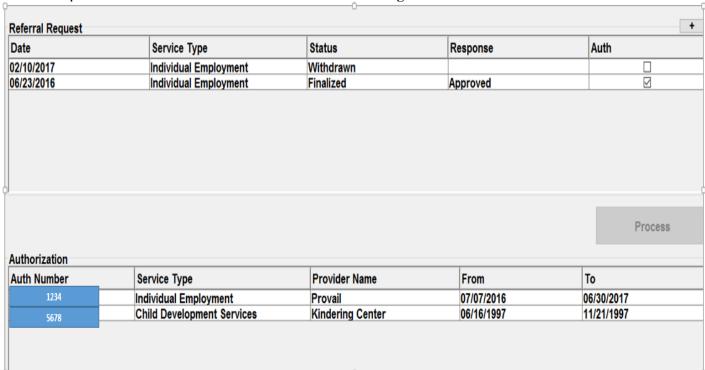

Turn to the next page to look at the Referral – Approved, Pending Authorization.

#### Referral – Approved Pending Authorization

"Approved, Pending Authorizations" are referrals that have been approved and are in finalized status. When you finalize a referral request, the DDA Case Manager will receive a tickler the next day in CARE. Clients will remain on this list until the referral request has been withdrawn, or an authorization has been created.

- 1. *Click* the Work List tab.
- 2. Pull down the Work List menu; choose "Referral Approved, Pending Authorization".

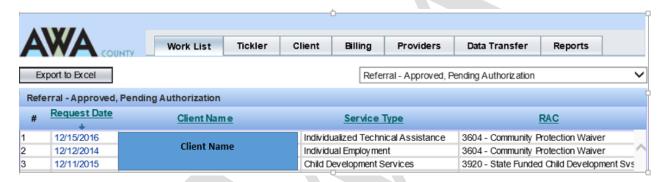

NOTE: Clicking client's name or request date will return you to the Referral Request detail screen. (Click the Back button on your browser to return to your place in the Work List.)

## Referral - Recently Withdrawn

If DDA withdraws the referral, the request will be removed from the Approved, Pending Authorization list and placed on the "Referral – Recently Withdrawn" list. Referrals on this list have a status of "withdrawn" within the last thirty (30) days. Clients will remain on this list for thirty (30) days. They will be removed from this list after that time.

1. Pull down the Work List menu; choose "Referral – Recently Withdrawn".

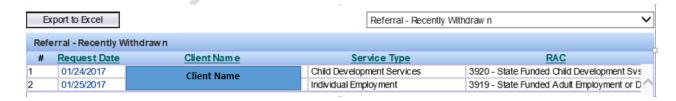

Turn to the next page to look at the Authorization – Recently Approved.

## Authorization - Recently Approved

Once DDA has authorized the service, the referral will be removed from the Approved, Pending Authorization list and placed on the "Authorization – Recently Approved" list. *Recently Approved* authorizations are those that have been completed within the last thirty (30) days. Clients will remain on this list for thirty (30) days. They will be removed from this list after that time.

1. Return to the Work List; choose "Authorization – Recently Approved".

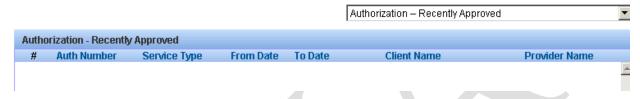

Note: the number in the "Auth Number" column is a link.

2. *Click* the "<u>Auth Number</u>" to go to the County Service Authorization detail screen:

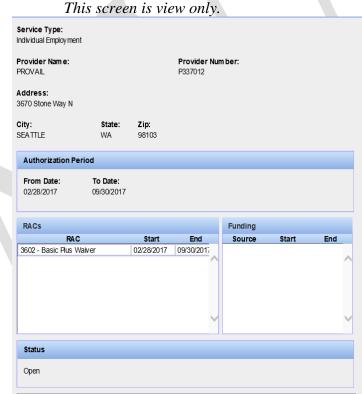

NOTE: Each Authorization is now required to have an end date. The end date (To Date) can be extended for one year at a time, with the exception of child development services. The "To Date" for child development services will auto populate with the date one day prior to the client's 3<sup>rd</sup> birthdate.

Turn to the next page to view the Authorization – Recent Funding Source Change list.

## Authorization – Recent Recipient Aid Category (RAC) or Fund Source Change

"Recent RAC or Fund Source Change" records are authorizations with a second or subsequent **RAC Start Date** within the last thirty (30) days. The dates are recorded in the RACs table. Clients will remain on this list for thirty (30) days. They will be removed from this list after that time.

1. Return to the Work List; choose "Authorization – Recent Funding Source Change".

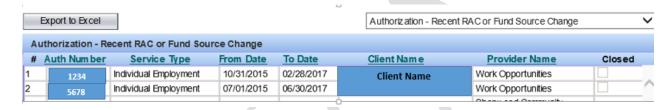

2. *Click* the authorization number to go to the same Service Authorization detail screen.

The **RAC** table displays funding history and shows the start date for each funding source for this service. Note: The "Funding" table shows a history of funding prior to RACs, January 1, 2016.

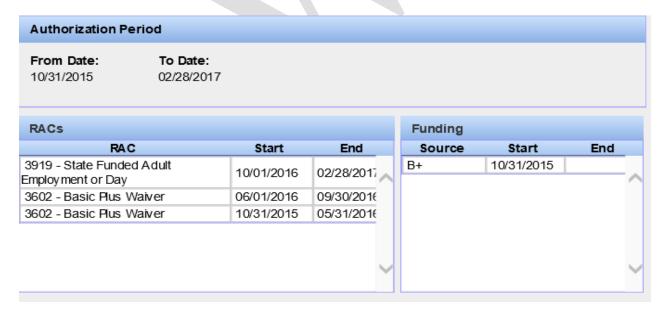

Turn to the next page to view the "Authorization – To Date in Next 30 Days" Work List.

## Authorization - To Date in Next 30 Days

The "To Date" in "Next 30 Days" screen lists authorizations with a "To Date" (end date) within the next thirty (30) days. Clients will remain on this list for thirty (30) days. Within 30 days you must renew the authorization or it will be removed from this list and go to the Date in Past 30 Days.

1. Return to the Work List; choose "Authorization – End Date in 30 Days".

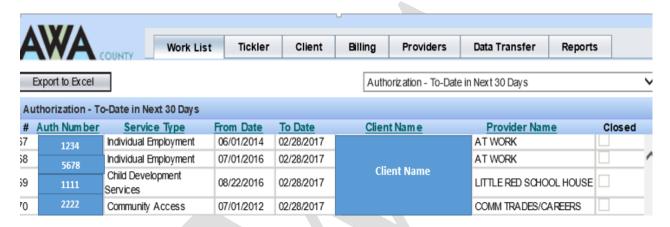

NOTE: Clicking the authorization number will take you to the same Service Authorization detail screen.

Turn to the next page to look at the Authorization – To Date in Past 30 Days.

## Authorization - To Date in Past 30 Days

Authorizations with a "To Date" within the last thirty (30) days will be listed. Clients will remain on this list for thirty (30) days. They will be removed from this list after that time.

1. Return to the Work List; choose "Authorization To Date in Past 30 Days".

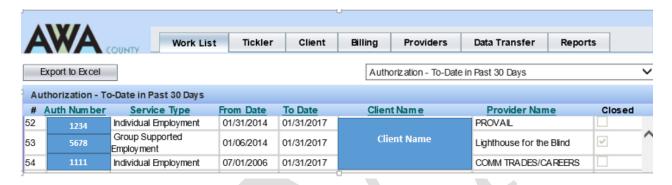

Note: the "To Date" means --- do not pay after this date!

You have finished with the Work Lists.

Turn to the next page to practice searching for a client.

#### Search

The Search function will retrieve clients currently or previously living in the County, (active and inactive) with a referral or authorization.

1. *Select* the Client tab.

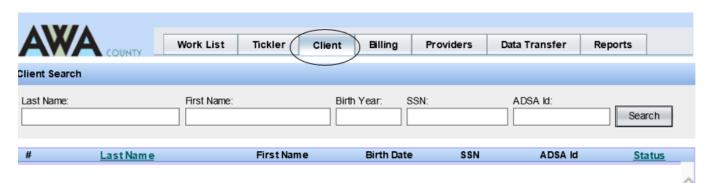

- 2. *Enter* your search criteria into one (or more) of the fields, and *click* Search. Note: You can enter a partial last name or a partial first name. The SSN and ADSA ID fields will require exact matches.
- 3. *Sort* the columns by clicking in the column header if the list is long.
- 4. To view the client's record *click* the client's name and his/her Demographic screen will be displayed.
  - TIP: There are two ways to return to the search screen.
  - (1) Return to your search list: *Click* the back button and you will be returned to your search list. View another client from the list.
  - (2) Notice the "Client Search" link (at the top of the left column): *Click* to return to a blank screen

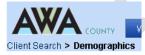

Turn to the next page for a quick overview of the Demographics screen.

## **Demographics**

Information on the Client Demographics screen is populated from the CARE data screens. The information is view only.

1. The Demographics screen:

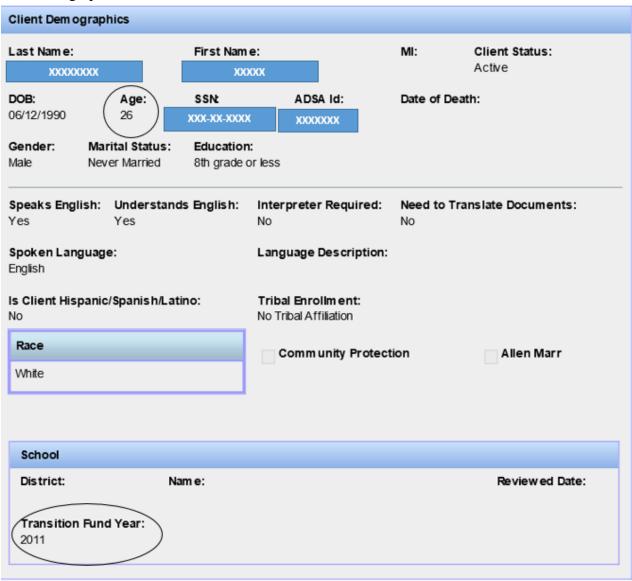

The client's **age** is system calculated from the date of birth. The "**Transition Fund Year**" (anticipated graduation year) is also system calculated from the date of birth.

Turn to the next page for information about the Overview screen.

#### **Overview Screen**

Information on the Overview screen is populated from CARE data screens. The information is view only.

1. *Click* the Overview link. The Overview screen will be displayed:

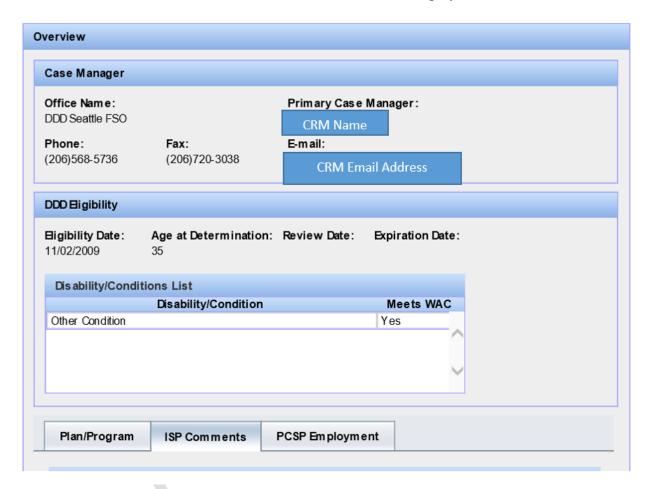

#### You will see:

- The DDA Primary Case Manager's contact information
- The client's current DDA eligibility data
- Plan/Program Tab -Last assessment, last ISP and next ISP info and Employment and Community Access Support Levels
- ISP Comments ISP comments related to employment or day services
- Waiver history
- Voluntary Placement Program "VPP" status
- PCSP Employment tab information about what is in the current PSCP employment calculator

Turn to the next page for information about the PCSP Calculator tab.

#### Overview Screen

Information on the Overview screen is populated from CARE data screens. The information is view only.

• *Click* the Overview link. The Overview screen will be displayed. Click on the PCSP Employment Tab to view Employment Calculator information:

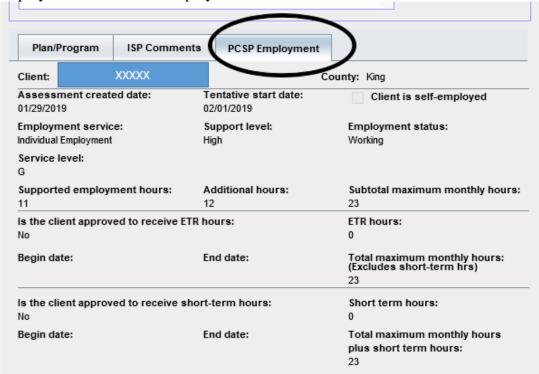

#### You will see:

- Assessment created date
- Tentative start date for services
- Self-employment information
- Employment service type
- Support level (acuity)
- Employment status
- Service level information
- Supported employment base hours, additional hours and a subtotal of maximum monthly hours
- ETR hours information: approved hours and begin and end dates
- Short term hours (prior approval) information: approved short term hours and begin and end dates
- Total maximum monthly hours

Turn to the next page for information about the Client Contact screen.

#### Client Contact

Information on the Client Contact screen is populated from CARE data screens. The information is view only.

1. *Click* the Client Contact link. The Client Contact screen will be displayed: Client Contact Residence Address Residence Name: Residence Type: Parents Home XXXXXX Address Line 1: Address Line 2: 00000000 City: State: Zip Code: County: Start Date: 98506 Thurston 07/08/1993 Olympia WA Directions and Special Instructions: Mailing Address: Address Line 2: Address Line 1: XXXXXXXXX City: Zip Code: County: State: Olympia WA 98506 Thurston Other: E-mail: XXXXX@gmail.com **Phone** Ext Type XXX-XXX

The "Directions and Special Instructions" text box not only contains information about finding the client's residence, but also may contain safety instructions for someone visiting the client. For example, the client may have a dangerous dog.

Turn to the next page for information about the Residence History screen.

## Residence History

Information on the Residence History screen is populated from CARE data screens. The information is view only.

• *Click* the Residence History link. The Residence History screen will be displayed:

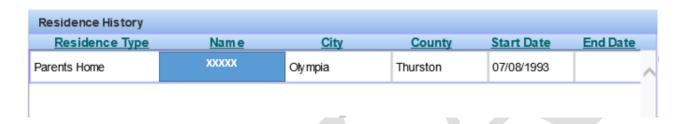

The Residence History screen will list residence history. The Client Contact screen lists the client's *current* residence.

Note: Remember you can click the browser's "Back" button anytime you wish to return to previous screens.

Likewise you can click the browser's forward arrow if you want to return to where you were

before you selected back.

Turn to the next page for information on the Collateral Contact screen.

#### Collateral Contact

Information on the Collateral Contact screen is populated from CARE data screens. The information is view only.

1. Click the Collateral Contact link. The Collateral Contact screen will be displayed:

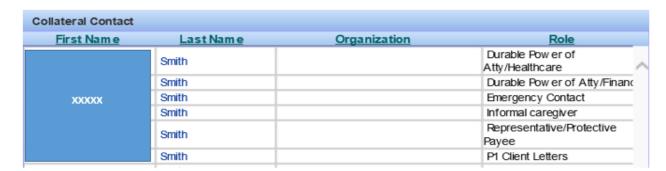

This screen lists those who live with the client, and all the collateral contacts with any of the following roles: Emergency Contact, Guardian, Personal Necessary Supplemental Accommodation "NSA", and Representative/Protective Payee.

#### To see more details about a collateral contact:

2. Click the collateral contact's first or last name. A dialogue box is displayed:

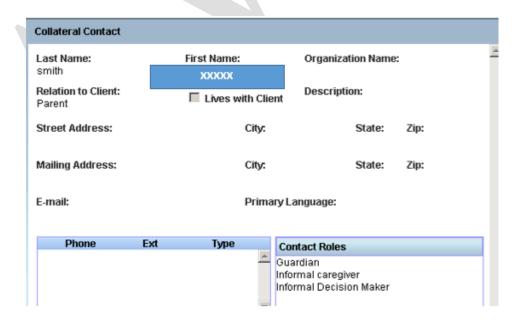

3. *Click* Close when you are finished.

Turn to the next page for information on the County Service Referral screen.

#### **County Service Referral**

The County Service Referral is a **history of referral requests**. This screen is populated by the DDA Case Manager in CARE. The information is view only.

1. *Click* the County Service Referral link. The County Service Referral List screen will be displayed:

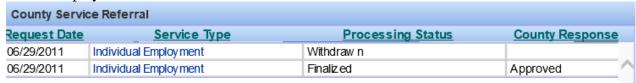

2. *Click* on the <u>service type</u> and you will be returned to the Referral Request detail screen, which will be view only.

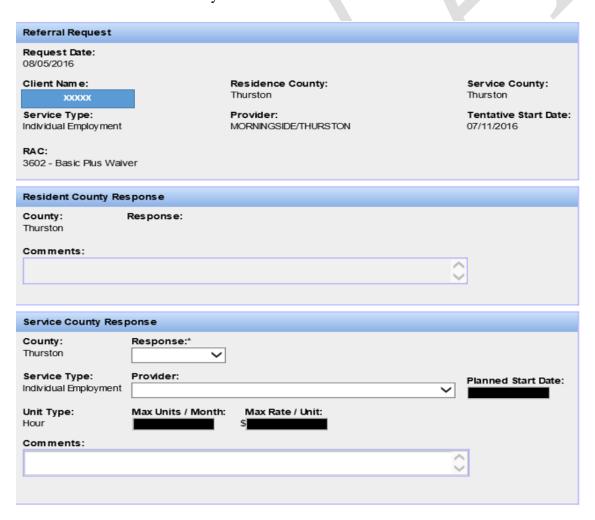

Turn to the next page to view the County Service Authorization screen.

#### **County Service Authorization**

The County Service Authorization List is a history of the authorizations and within each authorization there is a history of the RACs and funding sources (prior to the introduction of RACs) for that authorization. This screen is populated by the DDA Case Manager in CARE. The information is view only.

1. *Click* the County Service Auth link. The Service Authorization screen will be displayed:

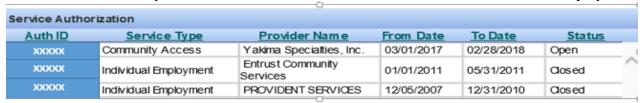

2. Click the Authorization number "Auth ID" to view the Service Authorization detail screen.

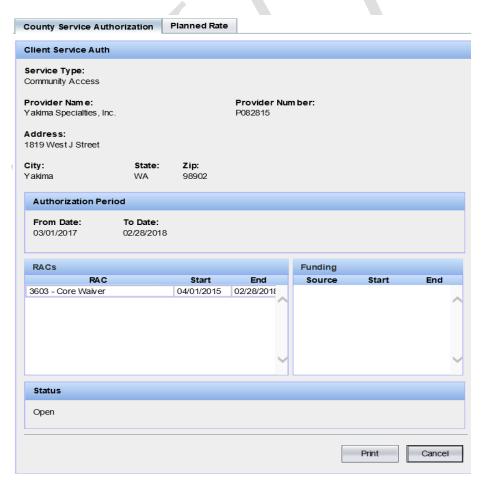

3. *Click* the Print button. A PDF document will be displayed. Close when you are finished viewing the document.

Turn to the next page to view the Planned Rate screen.

## County Service Authorization - Planned Rate

The Planned Rate tab will be a used as a communication tool to relay information about a client's service hours (Maximum Units/Month) to DDA case management.

1. On the County Service Authorization screen you will see a "Planned Rate" tab:

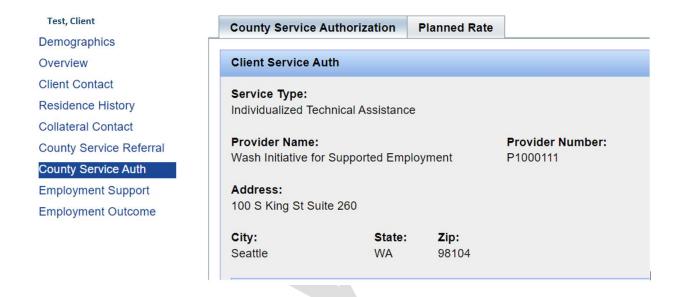

2. Click on the "Planned Rate" tab and you will see the following screen:

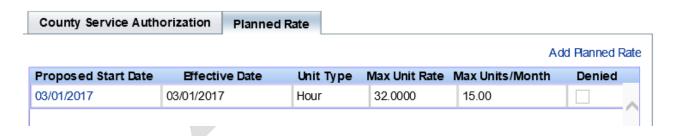

Turn to the next page to view continued information on the Planned Rate screen.

## **County Service Authorization – Planned Rate continued**

3. To update the "Planned Rate" information for changes occurring, *click* on the "Add Planned Rate":

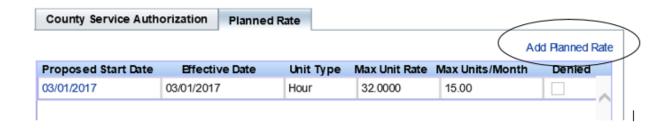

4. The following dialog box will appear:

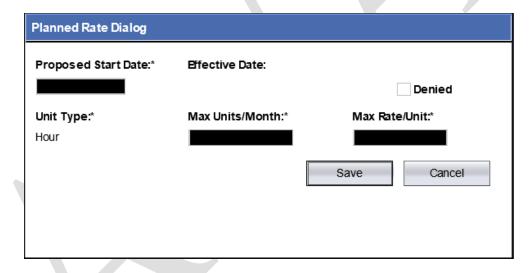

- 5. Enter:
  - a. The date services will start in the "Proposed Start Date" box
  - b. The maximum units/month
  - c. The maximum rate/unit
  - d. Click on SAVE and the information will populate:

|                     |                |           |               | Ad              | dd Planned Ra |
|---------------------|----------------|-----------|---------------|-----------------|---------------|
| Proposed Start Date | Effective Date | Unit Type | Max Unit Rate | Max Units/Month | Denied        |
| 01/01/2017          | 01/01/2017     | Hour      | 70.0000       | 20.00           |               |

Note: Case Mangers will receive a tickler to notify them that the Planned Rate information has changed.

Turn to the next page to view the Employment Support screen.

## **Employment Support**

The Employment Support screen is populated with information from the CARE Employment Support Level Assessment, Employment Support screen. It includes the assessment date, the client's current and historical employment goals and requested paid work hours per week:

|                                                 | Requested Hours |
|-------------------------------------------------|-----------------|
| Wants administration or office support type job | 40              |
| Wants administration or office support type job | 40              |
|                                                 | 40              |
|                                                 |                 |

To see more detail, click the assessment date you are interested in reviewing. The detail screen is divided into two sections. The top part of the screen includes employment support information:

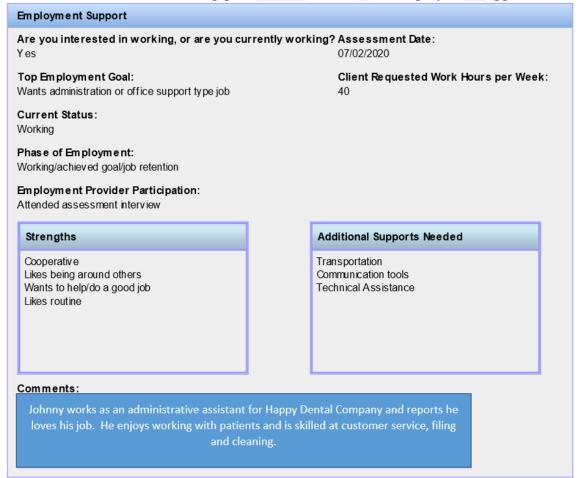

Turn to the next page to continue with the Employment Support screen.

#### **Employment Support**

The employment support screen includes the following information about the client:

- Are they working or interested in working
- Assessment date
- Top employment goal
- Requested paid weekly work hours
- Current employment status
- Phase of employment
- Employment provider participation in the assessment
- Strengths
- Additional supports needed
- Comments

The bottom part of the screen includes information on when the client is informed of Community Inclusion eligibility after 9 months of employment participation. Please note this screen is completed only one time and is only visible in AWA once a client is determined eligible for Community Inclusion and the CRM completes this screen:

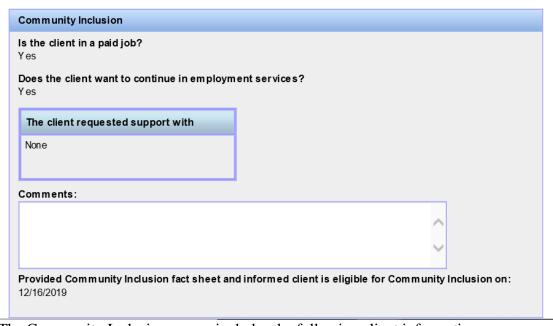

The Community Inclusion screen includes the following client information:

- Are they in a paid job
- Do they want to continue in employment services
- Did they request additional support
- Comments
- Date the CRM provided the Community Inclusion fact sheet and informed client they are eligible for Community Inclusion

Turn to the next page to view the Employment Outcome screen.

#### **Employment Outcome**

The Employment Outcome screen is divided into two sections. The top section contains Division of Vocational Rehabilitation "DVR" information. The information is populated directly from DVR. The bottom half of the screen contains information about a client's employer, job, and benefits. This information will be provided by the County.

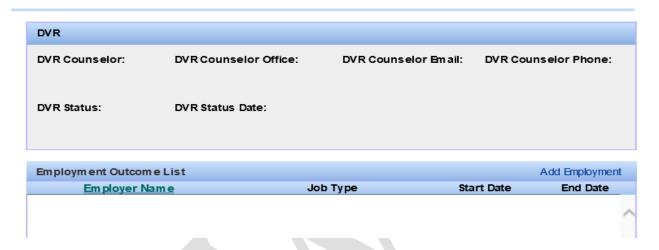

There are two ways that Employment Outcome information can be entered. The first is one record at a time and the second we will explore later under "Data transfer".

1. To add Employment Outcome information on a client *click* on "Add Employment"

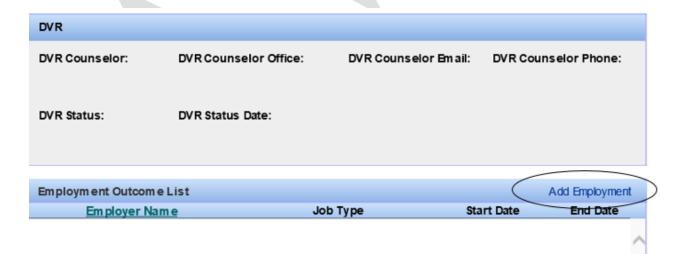

Turn to the next page to continue with the Employment Outcomes screen.

#### **Employment Outcome – continued**

2. The following dialog box will appear.

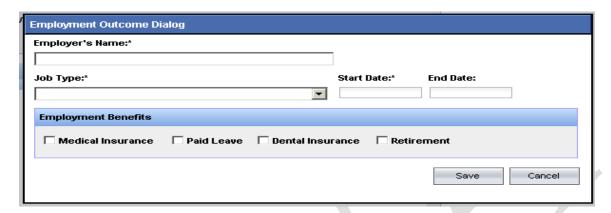

- 3. Enter Employer's name
- 4. Choose the appropriate job type from the drop down selection.
- 5. Enter the job "Start Date".
- 6. Enter any benefits the client receives by *clicking* on the appropriate box.
- 7. "Save" the record
- 8. To change or update the information click on the Employer Name.

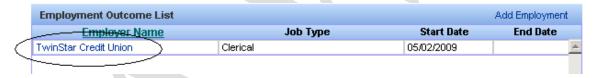

- 9. The dialog box will appear with the information previously saved. You can edit or add new information anytime.
- 10. "Save" the record, the changes are instantly recorded.

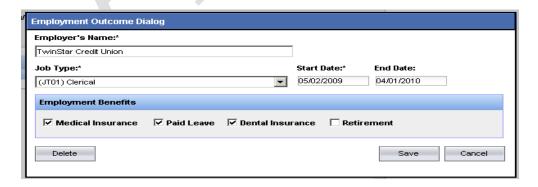

You have finished viewing the Client information screens.

Turn to the next page for an overview of the billing.

# **Billing**

#### **Overview**

This section is for entering and reviewing billing information. It is used to include the County indirect costs such as Administration "10" series, Training "30" series, Information & Education "40" series, and the Other "90" series as well as review unbilled direct client billings prior to posting.

# **Current Activities/Indirect Monthly Costs**

This screen is used to enter Indirect Monthly Costs. The County will bill DDA for categories that are **indirectly related to client** but are included in contract.

The **Add** button will display the "Other Monthly costs" details screen so you can enter administrative costs.

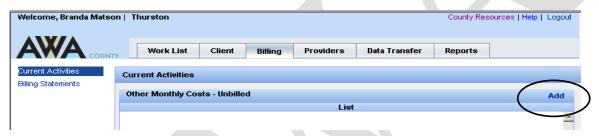

- 1. *Click* the Add link (upper right corner) and the Add Cost Billing dialogue box will be displayed
- 2. *Type* the Service Month (example 201705).
- 3. *Enter* the Amounts under the appropriate BARS Codes.
- 4. When you are finished, *click* Save. You will be returned to the Current Activity screen.
- 5. View the Unbilled Statements again. Close when you are finished.

#### **Guidelines for Other Monthly Costs:**

- Service Month cannot be in the future.
- Other Monthly Costs that were reported in error (or not previously reported) can be entered here for a prior service month that has already been billed to DDA.
- Multiple Service Months (of other monthly costs) may be included in the current Billing Month.

Turn to the next page to continue an overview of Indirect Monthly Costs.

## Indirect Monthly Costs - Edit/Delete

Current Other Monthly Costs billing month data that has not been "posted" may be viewed and edited on this screen.

1. *Click* the Current Activities link. The Current Billing Activities screen is displayed:

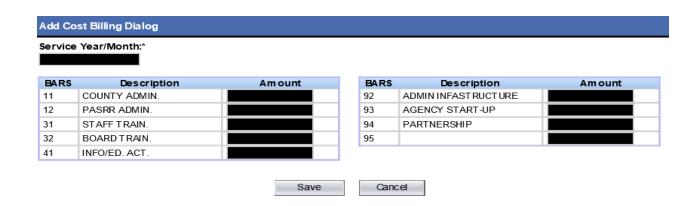

The **View Unbilled Statements** button will display the County Billing Summary in PDF file format (as a report).

2. Click the View Unbilled Statements button. Close when you are finished.

Each service month displayed on this screen can be edited or deleted until it is "posted".

#### **Edit:**

- 1. Click the Edit link for a service month.
- 2. Enter a change and click Save.
  - Note: Corrections to indirect monthly costs
- 3. You can view your edits on this screen, or you can click the "View Unbilled Statements" button again to view your edits on the PDF report.

Note: To delete an amount, enter a zero. For example if you enter an amount of \$100 in error, it will be saved. To remove it, re-enter the amount as \$0 and it will be over-laid and saved.

#### **Delete:**

- 1. *Click* the Delete link for a service month.
- 2. Click "Yes" when asked if you are sure.

Your billing month will be deleted. We will talk about the Post function later – since it is the last step in the process.

Turn to the next page for an overview on Billing Statements.

# **Billing**

## Billing Statements- Unbilled

The Billing Statements screen is divided into three sections, the (1) Billing Summary at the top, the (2) Billing Summary By Provider in the middle, and the (3) Billing Detail on the bottom. **Another way to check for errors is to view "Unbilled" statements**.

1. *Click* the Billing Statements link. The Billing Statements screen will be displayed:

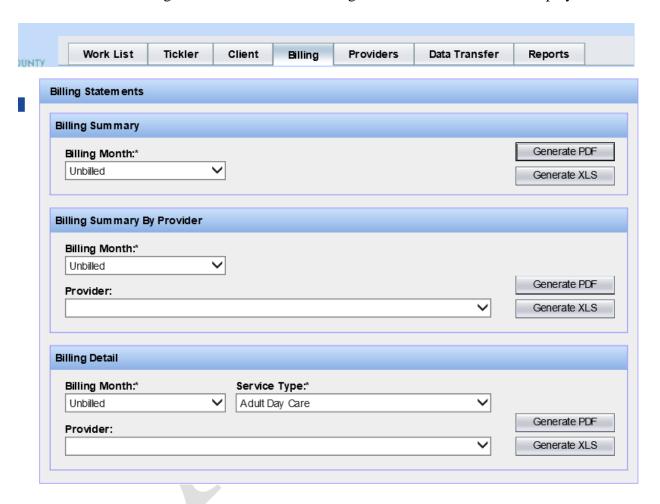

#### **Billing Summary:**

- 1. Pull down the Billing Month menu and choose Unbilled.
- 2. Generate a PDF. Close when you are finished.

#### **Billing Detail:**

- 1. *Pull down* the Billing Month menu and *choose* Unbilled.
- 2. *Pull down* the Service Type menu and *choose* the Service Type. *Generate* a PDF.
- 3. *Close* when you are finished.

Turn to the next page for information about posting the billing.

# **Billing**

### **Current Activities - Post**

<u>Billing can be "Posted" only once each calendar month</u>. The "month" is based on the web server clock (not your computer clock). The Billing Month data may include multiple Service Months. Once the billing has been "Posted" the County Billing Summary will not be available from this screen. It will be available from the Billing Statements screen.

Before posting, you should review the Unbilled Statement to assure you have entered all the data you need submitted at this time.

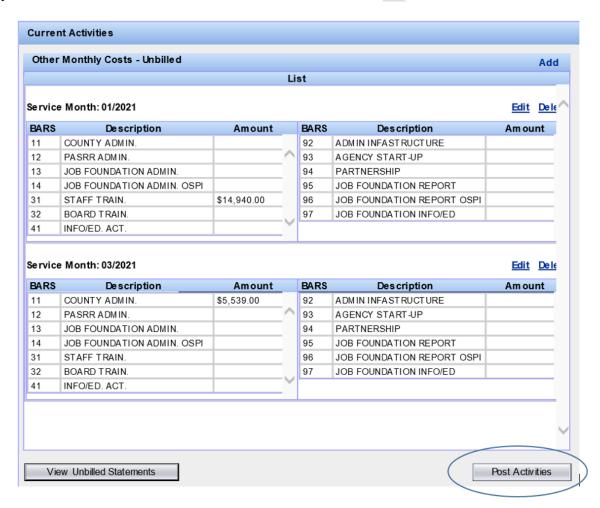

Note: When the "Post Activities" button (on the Current Activities screen) is clicked the posting happens behind the scenes, and may take a few minutes.

You will see a message that says "Posting successful".

Turn to the next page for information about Data Transfer.

## **Data Transfer**

#### **Overview**

The County has two data transfer processes: One for **Employment Outcome** information and the other for **Billing**.

## **Employment Outcome**

During each month the County extracts data from DDA on clients authorized for services in their County. The Employment extract (Output) contains clients authorized for service in their County during the time period specified in the authorization range (Start Year/Month and End Year/Month). The extract information will contain any previous information provided by the County until an employment job end date is provided.

After the County receives client employment data from their providers, the data is validated and uploaded (**Input**) in AWA. The County may upload employment outcome data as often as wanted; however, this should occur on a regular basis to assure statewide information is up to date. Corrections can be made individually thru the Client Employment Outcomes dialog box or by uploading corrected information.

# **Billing**

During the last week of the service month, or early the next month, the County extracts data on clients authorized for service in their County. The Billing extract **(Output)** contains each service authorized for each client for the month and year entered.

After the County incorporates service data from their providers, the data is validated and uploaded **(Input)** in AWA. Uploaded billing information can be reviewed prior to posting (see previous section – Current Activities – Post). **Posting in AWA can only occur once a month.** 

*Click* the Data Transfer tab. The Data Transfer tab has several <u>links</u> located in the left column. The Output screen will be displayed:

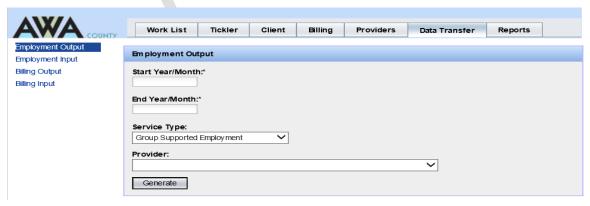

Turn to the next page to begin with Employment Output.

## **Data Transfer**

## **Employment Output**

The Employment Output file is to collect information on the client's Employer, the job type, start date, benefits received, and the job end date. To generate an Employment Output file enter the Start and End dates that represents the time range of the CSA / clients to be included.

- 1. *Type* a Start Year/Month (example 201601) or click on the service month /year in the calendar.
- 2. *Type* an End Year/Month (example 201712) or click on the service month /year in the calendar.
- 3. Enter the **Service Type** that you want an output file for. If you do not specify the Service Type you will receive all Service Types.

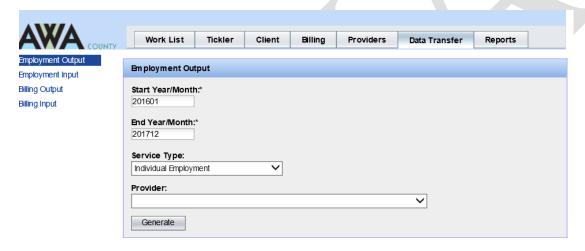

4. Enter the Provider that you want an output file for. If you do not specify the Provider you will receive all Providers for the chosen service type.

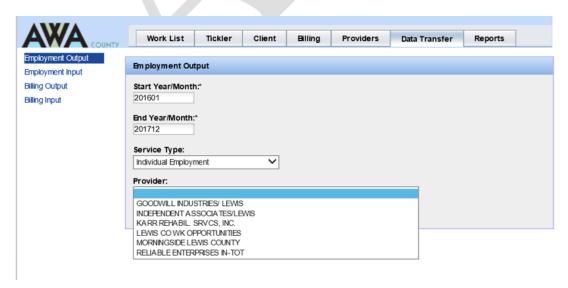

Continue with Employment Output on the next page.

5. Click on Generate. You will see a dialogue box asking if you want to open, or save the file.

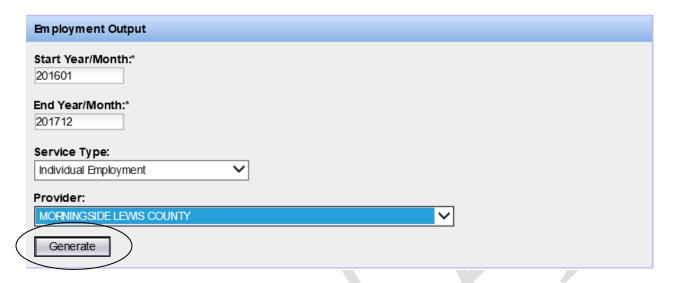

6. Click Save. The "Save As" dialogue box will be displayed:

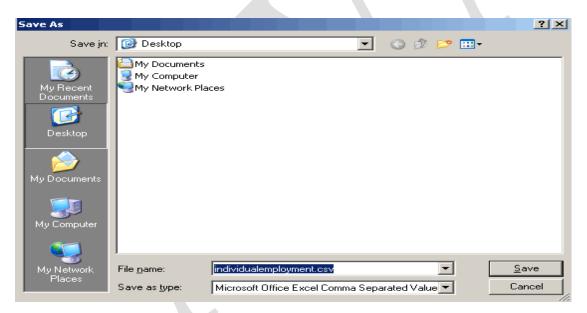

- 7. *Select* a location example the **DESKTOP** for training purposes.
- 8. *Name* the file example name the file **2016.2017CIIEJMS** (Clients In IE Jobs Morningside).

NOTE: The file will be saved as a .csv or "comma separated value" type file.

- 9. Click Save.
- 10. *Send* the file to appropriate provider to input the information.

Turn page to continue Employment Output and for an overview of Employment Input.

**Note:** It is important that your providers understand the data format to use as well as the appropriate "Job Type" 4 digit code. This information it located Employment Data Records Layouts description located in the back section of this workbook.

## **Data Transfer**

## **Employment Input**

Once you have received the completed Employment Output file from your provider you are now ready to Input the data file.

1. Click on the Browse button and retrieve the completed file from where you saved it.

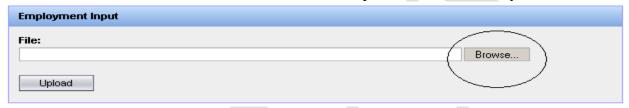

- 2. Once you have located the file (where you saved it) select it. The file name should appear in the File Box.
- 3. Click the Upload button and Employment Input Results similar to the display below will appear.

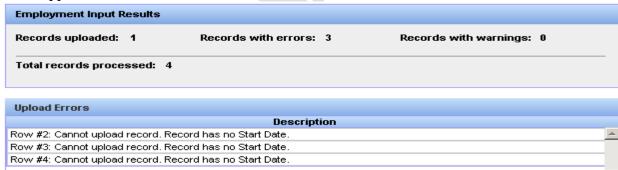

NOTE: The data is validated during Input and any errors that list are system detected errors

4. You can click on your Excel file to look at the rows that contain the errors. In the case of no Start Date for several records this may not be an error just that the client isn't working yet.

Turn to the next page to see Employment input errors process.

# **Employment Input Errors**

Refer to the **Employment Validation Rules** in the Appendix of this workbook. Also, remember you can click the Help link for additional information at any time.

- 1. Open the Excel file.
- 2. *Go to* the Desktop or wherever the file was saved and *Double-click* the file name.
- 3. *Correct* the errors.

#### **Save your changes:**

4. *Choose* File and *Save As*....

#### **Upload with corrections:**

5. Use the steps you already know to upload the Employment Input file again.

Note: The Upload process will update the original file with the corrected rows. So, the last upload you do will always be the one that will be used for final Posting of the billing.

Turn to the next page to see Billing Output.

# **Data Transfer**

# **Billing Output**

Generate a Billing Output file.

- 1. *Type* a Service Month (example 201701) or click on the Service Month/Year in the calendar.
- 2. *Pull down* the Service Type menu and *choose* the service type.

Each **Service Type** has its own set of data elements and must be output as a separate file.

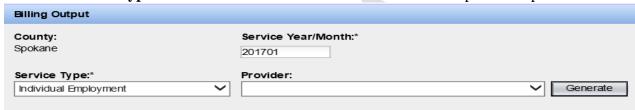

NOTE: If a **Provider** is entered, the County will receive a file containing all DDA clients authorized for the selected service in that County for the month and year *for that Provider only*. **Selecting a provider is not required.** 

- 3. *Click* the Generate button. You will see a dialogue box asking if you want to open, or save the file.
- 4. *Click* Save. The "Save As" dialogue box will be displayed:

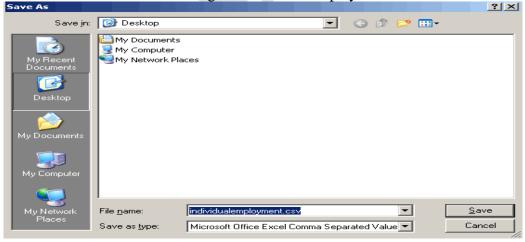

- 5. *Select* a location example **DESKTOP**.
- 6. *Name* the file example name for the file: **201701 IE Spokane.**NOTE: The file will be saved as a .csv or "comma separated value" type file.
- 7. Click Save.
- 8. *Send* the file to appropriate provider to input the information.

Turn to the next page to practice with Billing Input.

# **Billing Input**

The County may submit (upload) data files multiple times before "posting" the bill.

1. *Click* the Input link. The Input screen will be displayed:

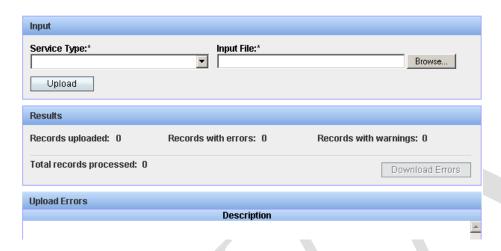

- 2. *Pull down* the Service Type menu and *select* Individual Employment. Each Service Type has its own set of data elements and must be Input as a separate file.
- 3. *Click* the Browse button to locate the appropriate File. The "Choose a File" dialogue box will be displayed:

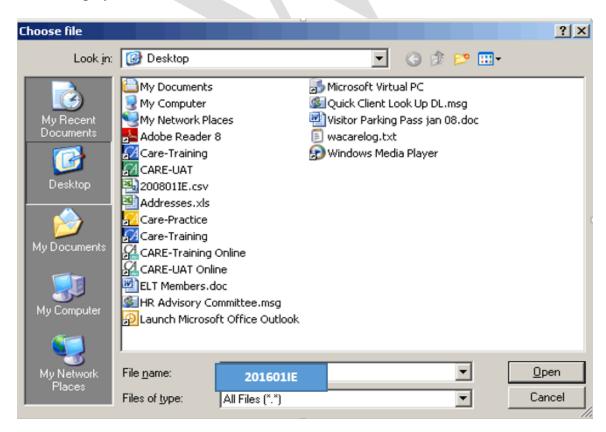

Turn to the next page to continue with Billing Input.

## Billing Input continued

4. *Select* your **201601IE** file from the **Desktop**, and *click* Open.

**Note about Files:** If you organize your files with clear titles and dates, you can easily locate the correct file.

5. *Click* the Upload button. The data will be uploaded to the system and the Billing Input Results will show the number or records uploaded and the total records processed. If errors exist, an errors list will display with a description.

#### Example of an errors list:

| Upload Errors                               |     |
|---------------------------------------------|-----|
| Description                                 |     |
| Row #1: The column 'Unit Type' is required. | € _ |
| Row #2: The column 'Unit Type' is required. | 8   |
| Row #3: The column 'Unit Type' is required. | 0   |
| Row #4: The column 'Unit Type' is required. | 8   |
| Row #5: The column 'Unit Type' is required. | 8   |
| Row #6: The column 'Unit Type' is required. | 0   |
| Row #7: The column 'Unit Type' is required. | 0   |
| Row #8: The column 'Unit Type' is required. | €   |

You can click on your Excel file to look at the rows that contain the errors.

NOTE: The data is validated during Input and any errors that list are system detected errors. For example, Unit Type must have an entry; # of Units and Unit Rate must have a valid number. You will be able to download/output the records with errors to a file to make corrections.

Refer to the **County Billing table** in the Appendix of this workbook. Also, remember you can click the Help link for additional information at any time.

Turn to the next page to correct the errors.

# Billing errors

#### If you see an error:

- 1. *Click* the "Download Errors" button. You will see a dialogue box asking if you want to open, or save the file.
- 2. Click Save. The "Save As" dialogue box will be displayed.
- 3. Select a location in class choose DESKTOP.
- 4. *Name* the file in class name the file (example **201601IE\_errors).**NOTE: The file will be saved as a .csv or "comma separated value" type file.
- 5. Click Save.

#### **Open the Excel file:**

- 6. *Go to* the Desktop.
- 7. *Double-click* the **201601IE\_errors**.
- 8. *Correct* the errors.

### Save your changes:

- 9. Choose File and Save As....
- 10. Choose Desktop; name the file **201601IE\_corrected** and *minimize* the file.

#### **Upload with corrections:**

11. Use the steps you already know to Upload the Input file again.

Note: The Upload process will update the original file with the corrected rows. So, the last upload you do will always be the one that will be used for posting the billing.

Turn to the next page to view the Billing correction process.

# **Billing Correction Record**

Once you have posted a billing, it becomes a permanent record and cannot be changed.

You can, however, create a correction record with the next Input (use the corrected file for the same service month) so it will be added to the next Billing Statement. The next Billing Statement will display that corrected record. (The information is found in the Billing Detail report.)

Note: For indirect services you will need to add or subtract the corrected amount. For direct services the corrections are an overlay so you would replace the original record with corrected data.

Direct Service Example:

#### Billing #1:

| Service Month | Service | Provider | Unit | Rate | Total |
|---------------|---------|----------|------|------|-------|
| 7/2017        | IE      | GetJobs  | 2    | 1.00 | 2.00  |

You discover that Chris' rate should be \$150.00 not \$1.00. \$150 must be entered in the rate category to correct this error.

### Billing #2 – Correction Record:

| Service Month | Service | Provider | Unit | Rate   | Total  |
|---------------|---------|----------|------|--------|--------|
| *7/2007       | IE      | GetJobs  | 2    | 150.00 | 300.00 |

#### *Indirect Service Example:*

Billing #1:– 92 "Admin Infrastructure" was billed in error:

| BARS | Description   | Amount     |   | BARS | Description         | Am ount  |
|------|---------------|------------|---|------|---------------------|----------|
| 11   | COUNTY ADMIN. | \$4,783.17 |   | 92   | ADMIN INFASTRUCTURE | \$983.92 |
| 12   | PASRR ADMIN.  | \$44.80    | ^ | 93   | AGENCY START-UP     |          |
| 31   | STAFF TRAIN.  |            |   | 94   | PARTNERSHIP         |          |
| 32   | BOARD TRAIN.  |            |   | 95   |                     |          |
| 41   | INFO/ED. ACT. | \$2,782.98 |   |      |                     |          |

# Billing #2:— Correction Record — prior amount for 92 "Admin Infrastructure" needs to be subtracted to correct this error:

| BARS | Description   | Am ount |
|------|---------------|---------|
| 11   | COUNTY ADMIN. |         |
| 12   | PASRR ADMIN.  |         |
| 31   | STAFF TRAIN.  |         |
| 32   | BOARD TRAIN.  |         |
| 41   | INFO/ED. ACT. |         |

| BARS | Description         | Am ount |
|------|---------------------|---------|
| 92   | ADMIN INFASTRUCTURE | -983.92 |
| 93   | AGENCY START-UP     |         |
| 94   | PARTNERSHIP         |         |
| 95   |                     |         |
|      |                     |         |

# You have completed the Billing screens!

Please turn to the next page for information on the Providers screen.

# **Providers**

The Provider screens are used to maintain Provider information in all Counties.

1. *Click* the Providers tab. The Provider Search screen will be displayed:

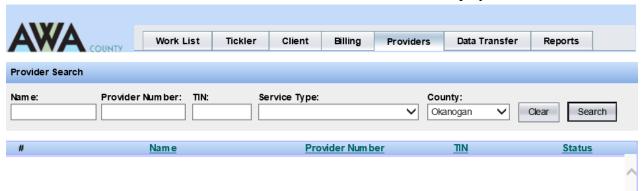

2. Enter your search criteria into one (or more) of the fields, and click Search.

Note: The search rule is – Name, **OR** Provider # **OR** TIN (Tax ID number) **AND** Service type **AND** County.

- 3. A list matching your search request will be returned.
- 4. *Click* on a Provider's name to see details:

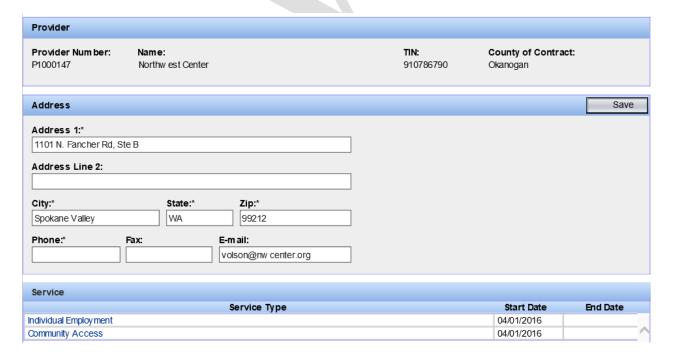

Turn to the next page to continue an overview of the Provider screen.

# **Providers**

#### **Edit**

Only staff in the County of Contract can update the Provider data. Data will be view only for all other Counties. **County staff may update the Address, Telephone, FAX, and E-Mail.** Any other Provider information must be entered into the CARE by DDA Regional Operations Managers.

## **Update a Provider's information:**

- 1. You should be viewing a Provider's screen.
- 2. *Click* in one of the fields to edit. You can click, or use the [Tab] key to jump to the next field.
- 3. Click Save when you are finished.

## Formal Evaluation Dates

A history of formal evaluation (on-site monitoring review) dates for Providers are recorded on this screen.

- 1. View a Provider's screen.
- 2. *Click* on a <u>Service Type</u> in the Service table. The Formal Evaluation Date Dialogue box will be displayed:

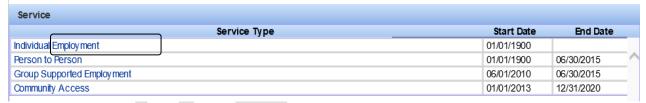

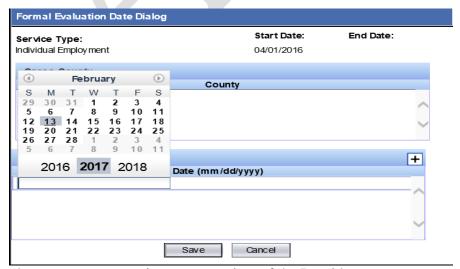

Turn to the next page to continue an overview of the Provider screen.

3. *Click* the [+] to add a row to the Formal Evaluation Date table.

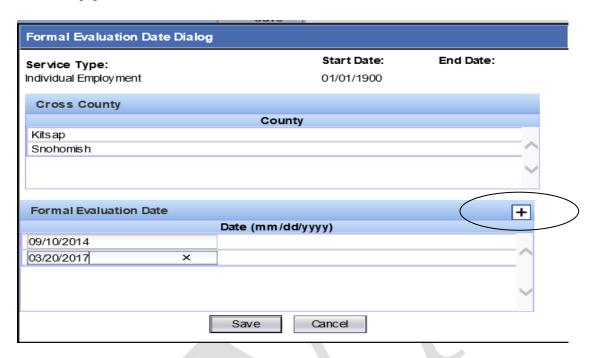

- 4. *Type* a date into the field use the mm/dd/yyyy format or select date from calendar.
- 5. Click Save.

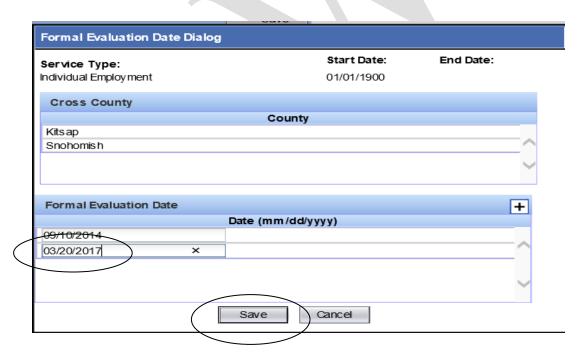

Turn to the next page for information on Reports.

# **Reports**

## **Overview**

Several reports are available under the Reports tab. Reports are related to a billing month, not a service month.

| Report Name          | Description                                 | Audience           |
|----------------------|---------------------------------------------|--------------------|
| County Billing       | Summary of County Billing by Account broken | Counties, DDA      |
| Summary              | out by Funding source.                      | Regional           |
|                      |                                             | Operations         |
|                      |                                             | Manager            |
| County Billing       | County Billing Summary, cover sheet for the | Counties, DDA      |
| Summary by           | A-19. County Monthly DDA Services Report    | Regional           |
| Provider             | Provider, Program, Service                  | Operations         |
|                      |                                             | Manager            |
| County Billing       | County Billing Detail per program type      | Counties, Regional |
| Detail               |                                             | Operations         |
|                      |                                             | Manager            |
| County -             | Transition Fund Year DDA Clients (w/        | Counties, DDA HQ,  |
| Transition           | filtersgraduation year and county day       | DDA Regions,       |
| Graduates by Fund    | programs)                                   | Decision Support   |
| Year                 |                                             |                    |
| County -             | Cost Benefit Analysis for County Employment | Counties, DDA      |
| Employment           | Programs                                    | Regions, DDA HQ    |
| <b>Programs Cost</b> |                                             | _                  |
| Benefit Analysis     |                                             |                    |

1. *Click* the Reports tab. The Reports screen will be displayed. Select Billing Statements, Transition Fund Year, or Cost Benefit Analysis:

## **Billing Statements**

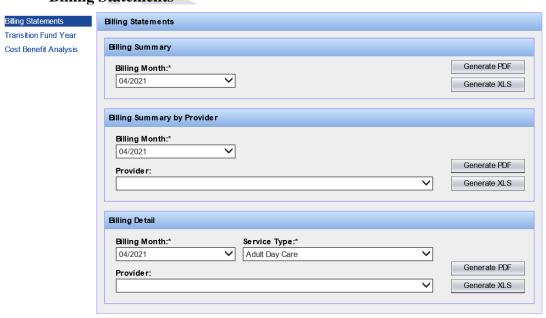

Turn to the next page to continue the overview on Reports.

# **Cost Benefit Analysis**

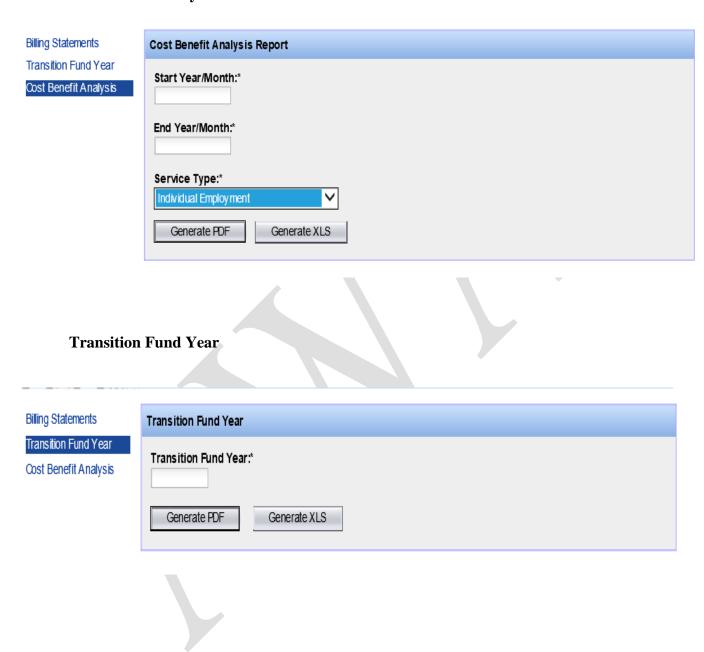

Turn to the next page to continue the overview on Reports and for information on logging out.

# **Reports**

## Preview

These reports are the "canned" reports that the AWA will generate.

*Try* the different reports.

## **Billing Statements:**

- 1. Select from one of the following reports:
  - Billing Summary by month
  - Billing Summary by Provider by month
  - Billing Detail by month
- 2. Choose a provider and service type (if applicable) and generate the report
- 3. Close when you are finished

### **Transition Fund Year report:**

- 1. Click the Transition Fund Year link.
- 2. Choose a year and a fund source, and generate the report.
- 3. Close when you are finished.

#### **Cost Benefit Analysis Report:**

- 1. Click the Cost Benefit Analysis link.
- 2. Choose a service type.
- 3. Enter the start and end dates, for example: 201701 to 201801.
- 4. Generate the report; close when you are finished.

# Logout

- 1. *Click* the Logout link (upper right corner).
- 2. You will be returned to the AWA opening screen.

#### **Congratulations!!!** You have completed the ADSA Web Access – County training!

Turn to the next page to find the AWA Appendix.

# **Appendix**

# County Billing Data Elements

| Field Name as required on input, in order of input columns | ADC | CI | GSE | ΙE | ITA | CDS |
|------------------------------------------------------------|-----|----|-----|----|-----|-----|
| Authorization Number                                       | X   | X  | X   | X  | X   | X   |
| Service Year Month                                         | X   | X  | X   | X  | X   | X   |
| Service Code                                               | X   | X  | X   | X  | X   | Х   |
| Provider Name                                              | X   | X  | X   | X  | X   | X   |
| Provider Number                                            | X   | X  | X   | X  | X   | X   |
| Client Last Name                                           | X   | X  | X   | X  | X   | Х   |
| Client First Name                                          | X   | X  | X   | X  | X   | Х   |
| Client MI                                                  | X   | X  | X   | X  | X   | X   |
| ADSAClient Id                                              | X   | X  | X   | X  | X   | Х   |
| Fund Source                                                | X   | X  | X   | X  | X   | Х   |
| Service From Date                                          | X   | X  | X   | X  | X   | Х   |
| Service To Date                                            | X   | X  | X   | X  | X   | X   |
| Service CountyID                                           | X   | X  | X   | X  | X   | X   |
| Provider County ID                                         | X   | X  | X   | X  | X   | Х   |
| Unit Type                                                  | X   | X  | X   | X  | X   | Х   |
| Number Of Units                                            | X   | X  | X   | X  | Х   |     |
| Unit Rate                                                  | X   | X  | X   | X  | Х   |     |
| Natural Number Of Units                                    |     |    |     |    |     | Х   |
| Natural Unit Rate                                          |     |    |     |    |     | X   |
| Other Number Of Units                                      |     |    |     |    |     | X   |
| Other Unit Rate                                            |     |    |     |    |     | X   |
|                                                            | 1   | 1  | 1   | 1  | 1   |     |

| Field Name as required on input, in order of input columns | ADC | CI | GSE | ΙE | ITA | CDS |
|------------------------------------------------------------|-----|----|-----|----|-----|-----|
| Additional Expense                                         |     |    |     |    |     | X   |
| Site Hours                                                 |     |    | Х   |    |     |     |
| Client Hours Paid                                          |     |    | X   | X  | X   |     |
| Client Pathway Hours Volunteer                             |     |    | X   | X  | Х   |     |
| Client Pathway Hours Other                                 |     |    | X   | X  | X   |     |
| Gross Wages                                                |     |    | X   | X  | X   |     |
| Projected End Date                                         |     |    |     |    |     | X   |
| Age In Months                                              |     |    |     |    |     | X   |
| Provider Staff Hours                                       | X   | X  | X   | X  | X   |     |
| Job Prep                                                   |     |    | X   | X  | X   |     |
| Job Development                                            |     |    | X   | X  | X   |     |
| Job Coaching                                               |     |    | X   | X  | Х   |     |
| Record Keeping                                             |     |    | X   | X  | Х   |     |
| Client Hours Volunteer                                     |     | X  |     |    |     |     |
| Client Hours Other                                         |     | X  |     |    |     |     |
| Personal Agent Hours                                       |     |    |     |    | X   |     |
| Personal Agent Cost                                        |     |    |     |    | X   |     |
| Input Error                                                | X   | X  | X   | X  | X   | Х   |
| RAC                                                        | X   | X  | X   | X  | X   | X   |

Adult Day Care

| Column Name                               | Column Datatype | Column Comment              |
|-------------------------------------------|-----------------|-----------------------------|
| Authorization Number                      | Char(7)         |                             |
| Service Year Month                        | Char(6)         | 6 characters YYYYMM         |
| Service Code                              | Varchar(5)      | 5 characters value ADC      |
| Provider Name                             | Varchar(60)     | 1 to 60 characters          |
| Provider Number                           | Char(7)         |                             |
| Client Last Name                          | Varchar(30)     | 1 to 30 characters          |
| Client First Name                         | Varchar(30)     | 1 to 30 characters          |
| Client MI                                 | Char            | 1 character                 |
| ADSAClient ID                             | Char(6)         |                             |
| Fund Source                               | VarChar(5)      | 1 to 5 characters           |
| Service From Date                         |                 | A date YYYY/MM/DD           |
| Service To Date                           |                 | A date YYYY/MM/DD           |
| Residence County ID                       |                 | A number 1 to 39            |
| Provider County ID                        |                 | A number 1 to 39            |
| Unit Type                                 | Char            | 1 character value (D)       |
| Number of Units                           | Numeric(8,2)    | A number 999999.99          |
| Unit Rate                                 | Numeric(8,2)    | A number 999999.99          |
| Provider Staff Hours                      | Numeric(8,2)    | A number 999999.99          |
| Input Error                               | Varchar(100)    | Blank (used by application) |
| RAC (Required for Service Year > 12/2015) |                 | 1 to 80 characters          |

# Child Development Services

| Column Name                               | Column Datatype | Column Comment              |
|-------------------------------------------|-----------------|-----------------------------|
| Authorization Number                      | Char(7)         |                             |
| Service Year Month                        | Char(6)         | 6 characters YYYYMM         |
| Service Code                              | Varchar(5)      | 5 characters value CDS      |
| Provider Name                             | Varchar(60)     | 1 to 60 characters          |
| Provider Number                           | Char(7)         |                             |
| Client Last Name                          | Varchar(30)     | 1 to 30 characters          |
| Client First Name                         | Varchar(30)     | 1 to 30 characters          |
| Client MI                                 | Char            | 1 character                 |
| ADSA Client ID                            | Char(6)         |                             |
| Fund Source                               | VarChar(5)      | 1 to 5 characters           |
| Service From Date                         |                 | A date YYYY/MM/DD           |
| Service To Date                           |                 | A date YYYY/MM/DD           |
| Residence County ID                       |                 | A number 1 to 39            |
| Provider County ID                        |                 | A number 1 to 39            |
| Unit Type                                 | Char            | 1 character value (M)       |
| Natural Number of Units                   | Numeric(8,2)    | A number 999999.99          |
| Natural Unit Rate                         | Numeric(8,2)    | A number 999999.99          |
| Other Number of Units                     | Numeric(8,2)    | A number 999999.99          |
| Other Unit Rate                           | Numeric(8,2)    | A number 999999.99          |
| Additional Expense                        | Numeric(8,2)    | A number 999999.99          |
| Projected End Date                        |                 | A date YYYY/MM/DD           |
| Age In Months                             | Smallint        | A number 1 to 36            |
| Input Error                               | Varchar(100)    | Blank (used by application) |
| RAC (Required for Service Year > 12/2015) |                 | 1 to 80 characters          |

**Community Inclusion** 

| Column Name                               | Column Datatype | Column Comment              |
|-------------------------------------------|-----------------|-----------------------------|
| Authorization Number                      | Char(7)         |                             |
| Service Year Month                        | Char(6)         | 6 characters YYYYMM         |
| Service Code                              | Varchar(5)      | 5 characters value CI       |
| Provider Name                             | Varchar(60)     | 1 to 60 characters          |
| Provider Number                           | Char(7)         |                             |
| Client Last Name                          | Varchar(30)     | 1 to 30 characters          |
| Client First Name                         | Varchar(30)     | 1 to 30 characters          |
| Client MI                                 | Char            | 1 character                 |
| ADSAClient ID                             | Char(6)         |                             |
| Fund Source                               | VarChar(5)      | 1 to 5 characters           |
| Service From Date                         |                 | A date YYYY/MM/DD           |
| Service To Date                           |                 | A date YYYY/MM/DD           |
| Service County ID                         |                 | A number 1 to 39            |
| Provider County ID                        |                 | A number 1 to 39            |
| Unit Type                                 | Char            | 1 character value (H)       |
| Number of Units                           | Numeric(8,2)    | A number 999999.99          |
| Unit Rate                                 | Numeric(8,2)    | A number 999999.99          |
| Provider Staff Hours                      | Numeric(8,2)    | A number 999999.99          |
| Client Hours Volunteer                    | Numeric(8,2)    | A number 999999.99          |
| Client Hours Other                        | Numeric(8,2)    | A number 999999.99          |
| Input Error                               | Varchar(100)    | Blank (used by application) |
| RAC (Required for Service Year > 12/2015) |                 | 1 to 80 characters          |

# Group Supported Employment

| Authorization Number Char(7)  Service Year Month Char(6) 6 characters YYYYMM  Service Code Varchar(5) 5 characters value GSE  Provider Name Varchar(60) 1 to 60 characters  Provider Number Char(7)  Client Last Name Varchar(30) 1 to 30 characters  Client First Name Varchar(30) 1 to 30 characters  Client MI Char 1 character  ADSAClient ID Char(6)  Fund Source VarChar(5) 1 to 5 characters  Service From Date A date YYYY/MM/DD  Service To Date A number 1 to 39  Provider County ID A number 1 to 39  Provider County ID A number 1 to 39  Unit Type Char 1 character value (H)  Number of Units Numeric(8,2) A number 99999.99  Unit Rate Numeric(8,2) A number 99999.99  Client Hours Paid Numeric(8,2) A number 99999.99  Client Pathway Hours Value (A)  Provider Staff Hours Numeric(8,2) A number 99999.99  Volunteer Client Pathway Hours Other Numeric(8,2) A number 99999.99  Provider Staff Hours Numeric(3,2) A number 99999.99  Job Prep Numeric(3,2) A number 99999.99  Job Prep Numeric(3,2) A number 99999.99  Job Development Numeric(3,2) A number 999.99  Job Coaching Numeric(3,2) A number 999.99  Input Error Varchar(100) Blank (used by application)  RAC (Required for Service                                                                                                    | Column Name                | Column Datatype                       | Column Comment        |
|----------------------------------------------------------------------------------------------------|----------------------------|---------------------------------------|-----------------------|
| Service Year Month Service Code Varchar(5) Service Code Varchar(60) Service Code Varchar(60) Service Name Varchar(60) Service Number Char(7) Client Last Name Varchar(30) Client First Name Varchar(30) Service From Date Service From Date Service From Date Service To Date Residence County ID Number of Units Numeric(8,2) Site Hours Numeric(8,2) Client Pathway Hours Volunteer Client Pathway Hours Char Numeric(3,2) Service Service Service Service Service Rom Date Numeric(3,2) A number 999999.99 Service Rom Date Numeric(3,2) A number 99999.99 Service Rom Date Numeric(8,2) A number 99999.99 Service Rom Date Numeric(8,2) A number 99999.99 Service Rom Date Numeric(8,2) A number 99999.99 Service Rom Date Numeric(8,2) A number 99999.99 Service Rom Date Numeric(8,2) A number 99999.99 Service Rom Date Numeric(8,2) A number 99999.99 Service Rom Date Numeric(8,2) A number 99999.99 Service Rom Date Service Rom Date Service Rom |                            |                                       | Columniconiment       |
| Service Code Varchar(5) 5 characters value GSE Provider Name Varchar(60) 1 to 60 characters Provider Number Char(7) Client Last Name Varchar(30) 1 to 30 characters Client First Name Varchar(30) 1 to 30 characters Client MI Char 1 character  ADSAClient ID Char(6) Fund Source VarChar(5) 1 to 5 characters Service From Date A date YYYY/MM/DD Service To Date A number 1 to 39 Provider County ID A number 1 to 39 Unit Type Char 1 character value (H) Number of Units Numeric(8,2) A number 999999.99 Unit Rate Numeric(8,2) A number 999999.99 Site Hours Numeric(8,2) A number 99999.99 Client Hours Paid Numeric(8,2) A number 999999.99 Client Pathway Hours Volunteer Client Pathway Hours Other Numeric(8,2) A number 999999.99 Provider Staff Hours Numeric(8,2) A number 99999.99 Provider Staff Hours Numeric(8,2) A number 99999.99 Dob Prep Numeric(3,2) A number 99999.99 Dob Development Numeric(3,2) A number 99999.99 Dob Coaching Numeric(3,2) A number 999.99 PRecord Keeping Numeric(3,2) A number 999.99 Record Keeping Numeric(3,2) A number 999.99 Input Error Varchar(100) Blank (used by application) RAC (Required for Service                                                                                                    |                            | ` '                                   | C abarastara VVVVVMM  |
| Provider Name Varchar(60) 1 to 60 characters  Provider Number Char(7)  Client Last Name Varchar(30) 1 to 30 characters  Client First Name Varchar(30) 1 to 30 characters  Client MI Char 1 character  ADSAClient ID Char(6)  Fund Source VarChar(5) 1 to 5 characters  Service From Date A date YYYY/MM/DD  Service To Date A number 1 to 39  Provider County ID A number 1 to 39  Unit Type Char 1 character value (H)  Number of Units Numeric(8,2) A number 999999.99  Unit Rate Numeric(8,2) A number 999999.99  Client Hours Paid Numeric(8,2) A number 999999.99  Client Pathway Hours Numeric(8,2) A number 999999.99  Client Pathway Hours Other Numeric(8,2) A number 999999.99  Client Pathway Hours Other Numeric(8,2) A number 999999.99  Provider Staff Hours Numeric(8,2) A number 999999.99  Provider Staff Hours Numeric(8,2) A number 999999.99  Dob Prep Numeric(3,2) A number 999999.99  Job Development Numeric(3,2) A number 999.99  Record Keeping Numeric(3,2) A number 999.99  Record Keeping Numeric(3,2) A number 999.99  Input Error Varchar(100) Blank (used by application)                                                                                                    |                            | ` '                                   |                       |
| Provider Number Client Last Name Varchar(30) Client First Name Varchar(30) Client First Name Varchar(30) Client First Name Varchar(30) Client MI Char ADSAClient ID Char(6) Fund Source VarChar(5) Crown A date YYYY/MM/DD Service From Date A date YYYY/MM/DD Residence County ID A number 1 to 39 Provider County ID A number 1 to 39 Unit Type Char Numeric(8,2) A number 999999.99 Unit Rate Numeric(8,2) A number 999999.99 Site Hours Numeric(8,2) A number 999999.99 Client Hours Paid Numeric(8,2) A number 999999.99 Client Pathway Hours Numeric(8,2) A number 999999.99 Volunteer Client Pathway Hours Other Numeric(8,2) A number 999999.99 Provider Staff Hours Numeric(8,2) A number 999999.99 A number 999999.99 Dob Prep Numeric(3,2) A number 999999.99 Numeric(3,2) A number 999999.99 Dob Development Numeric(3,2) A number 999.99 Numeric(3,2) A number 999.99 Record Keeping Numeric(3,2) A number 999.99 Input Error Varchar(100) Blank (used by application) RAC (Required for Service                                                                                                    |                            | \ /                                   | I.                    |
| Client Last Name                                                                                                    |                            |                                       |                       |
| Client First Name Varchar(30) 1 to 30 characters  Client MI Char 1 character  ADSAClient ID Char(6)  Fund Source VarChar(5) 1 to 5 characters  Service From Date A date YYYY/MM/DD  Service To Date A number 1 to 39  Provider County ID A number 1 to 39  Unit Type Char 1 character value (H)  Number of Units Numeric(8,2) A number 999999.99  Unit Rate Numeric(8,2) A number 999999.99  Unit Rate Numeric(8,2) A number 999999.99  Client Hours Paid Numeric(8,2) A number 999999.99  Client Pathway Hours Numeric(8,2) A number 999999.99  Client Pathway Hours Numeric(8,2) A number 999999.99  Client Pathway Hours Numeric(8,2) A number 999999.99  Foross Wages Numeric(8,2) A number 999999.99  Foroider Staff Hours Numeric(8,2) A number 999999.99  Job Prep Numeric(3,2) A number 99999.99  Job Prep Numeric(3,2) A number 999.99  Job Development Numeric(3,2) A number 999.99  Job Coaching Numeric(3,2) A number 999.99  Record Keeping Numeric(3,2) A number 999.99  Input Error Varchar(100) Blank (used by application)  RAC (Required for Service                                                                                                    |                            |                                       |                       |
| Client MI Char 1 character  ADSAClient ID Char(6)  Fund Source VarChar(5) 1 to 5 characters  Service From Date A date YYYY/MM/DD  Service To Date A number 1 to 39  Provider County ID A number 1 to 39  Unit Type Char 1 character value (H)  Number of Units Numeric(8,2) A number 999999.99  Unit Rate Numeric(8,2) A number 999999.99  Unit Rate Numeric(8,2) A number 999999.99  Client Hours Paid Numeric(8,2) A number 999999.99  Client Pathway Hours Numeric(8,2) A number 999999.99  Client Pathway Hours Numeric(8,2) A number 999999.99  Client Pathway Hours Numeric(8,2) A number 999999.99  Foroise Wages Numeric(8,2) A number 999999.99  Job Prep Numeric(8,2) A number 99999.99  Job Prep Numeric(3,2) A number 99999.99  Job Development Numeric(3,2) A number 999.99  Job Development Numeric(3,2) A number 999.99  Record Keeping Numeric(3,2) A number 999.99  Input Error Varchar(100) Blank (used by application)  RAC (Required for Service                                                                                                    |                            | ` '                                   |                       |
| ADSAClient ID  Fund Source  VarChar(5)  1 to 5 characters  Service From Date  A date YYYY/MM/DD  Service To Date  Residence County ID  A number 1 to 39  Provider County ID  Unit Type  Char  Numeric(8,2)  A number 999999.99  Unit Rate  Numeric(8,2)  A number 999999.99  Client Hours  Numeric(8,2)  Client Pathway Hours  Client Pathway Hours  Client Pathway Hours  Client Pathway Hours  Numeric(8,2)  A number 999999.99  Provider Staff Hours  Numeric(8,2)  A number 999999.99  Provider Staff Hours  Numeric(8,2)  A number 999999.99  A number 999999.99  Provider Staff Hours  Numeric(8,2)  A number 999999.99  Job Prep  Numeric(3,2)  A number 999999.99  Job Development  Numeric(3,2)  A number 999.99  Job Coaching  Numeric(3,2)  A number 999.99  Record Keeping  Numeric(3,2)  A number 999.99  Input Error  Varchar(100)  Blank (used by application)  RAC (Required for Service                                                                                                    |                            | \ /                                   |                       |
| Fund Source VarChar(5) 1 to 5 characters  Service From Date A date YYYY/MM/DD  Service To Date A number 1 to 39  Provider County ID A number 1 to 39  Unit Type Char 1 character value (H)  Number of Units Numeric(8,2) A number 999999.99  Unit Rate Numeric(8,2) A number 999999.99  Site Hours Numeric(8,2) A number 999999.99  Client Hours Paid Numeric(8,2) A number 999999.99  Client Pathway Hours Numeric(8,2) A number 999999.99  Client Pathway Hours Numeric(8,2) A number 999999.99  Client Pathway Hours Other Numeric(8,2) A number 999999.99  Frovider Staff Hours Numeric(8,2) A number 999999.99  Provider Staff Hours Numeric(8,2) A number 999999.99  Job Prep Numeric(3,2) A number 999999.99  Job Development Numeric(3,2) A number 999.99  Job Coaching Numeric(3,2) A number 999.99  Record Keeping Numeric(3,2) A number 999.99  Input Error Varchar(100) Blank (used by application)  RAC (Required for Service                                                                                                    |                            |                                       | 1 character           |
| Service From Date Service To Date A date YYYY/MM/DD Residence County ID A number 1 to 39 Provider County ID A number 1 to 39 Unit Type Char I character value (H) Number of Units Numeric(8,2) Unit Rate Numeric(8,2) Site Hours Numeric(8,2) Client Hours Paid Numeric(8,2) Client Pathway Hours Volunteer Client Pathway Hours Other Numeric(8,2) A number 999999.99 Client Pathway Hours Other Numeric(8,2) A number 999999.99 Provider Staff Hours Numeric(8,2) A number 999999.99 Dob Prep Numeric(8,2) A number 999999.99 Dob Development Numeric(3,2) Numeric(3,2) A number 999.99 Numeric(3,2) A number 999.99 Dob Coaching Numeric(3,2) A number 999.99 Record Keeping Numeric(3,2) Numeric(3,2) A number 999.99 Input Error Varchar(100) Blank (used by application) RAC (Required for Service                                                                                                    |                            | \ \ \ \ \ \ \ \ \ \ \ \ \ \ \ \ \ \ \ |                       |
| Service To Date  Residence County ID  Residence County ID  A number 1 to 39  Provider County ID  Unit Type  Char  1 character value (H)  Number of Units  Numeric(8,2)  Unit Rate  Numeric(8,2)  Site Hours  Numeric(8,2)  Client Hours Paid  Numeric(8,2)  Client Pathway Hours  Volunteer  Client Pathway Hours Other  Numeric(8,2)  A number 999999.99  Gross Wages  Numeric(8,2)  A number 999999.99  Provider Staff Hours  Numeric(8,2)  A number 999999.99  Provider Staff Hours  Numeric(8,2)  A number 999999.99  Dob Prep  Numeric(3,2)  A number 999999.99  Job Development  Numeric(3,2)  A number 999.99  Job Coaching  Numeric(3,2)  A number 999.99  Record Keeping  Numeric(3,2)  A number 999.99  Input Error  Varchar(100)  Blank (used by application)  RAC (Required for Service                                                                                                    | Fund Source                | VarChar(5)                            | 1 to 5 characters     |
| Residence County ID Provider County ID A number 1 to 39 Unit Type Char I character value (H) Number of Units Numeric(8,2) A number 999999.99 Unit Rate Numeric(8,2) A number 999999.99 Site Hours Numeric(8,2) Client Hours Paid Numeric(8,2) Client Pathway Hours Volunteer Client Pathway Hours Other Numeric(8,2) A number 999999.99 Client Pathway Hours Other Numeric(8,2) A number 999999.99 Cross Wages Numeric(8,2) A number 999999.99 Provider Staff Hours Numeric(8,2) A number 999999.99 A number 999999.99 Dob Prep Numeric(3,2) A number 999.99 Job Development Numeric(3,2) A number 999.99 Numeric(3,2) A number 999.99 Record Keeping Numeric(3,2) A number 999.99 Input Error Varchar(100) Blank (used by application) RAC (Required for Service                                                                                                    | Service From Date          |                                       | A date YYYY/MM/DD     |
| Provider County ID  Unit Type Char 1 character value (H) Number of Units Numeric(8,2) Unit Rate Numeric(8,2) Site Hours Numeric(8,2) Client Hours Paid Numeric(8,2) Client Pathway Hours Volunteer Client Pathway Hours Other Numeric(8,2) Provider Staff Hours Numeric(8,2) A number 999999.99 Provider Staff Hours Numeric(8,2) A number 999999.99 Provider Staff Hours Numeric(8,2) A number 999999.99 Provider Staff Hours Numeric(8,2) A number 999999.99  A number 999999.99  A number 99999.99  A number 99999.99  A number 999.99  A number 999.99  A number 999.99  A number 999.99  A number 999.99  A number 999.99  Record Keeping Numeric(3,2) A number 999.99  Record Keeping Numeric(3,2) A number 999.99  Input Error Varchar(100) Blank (used by application)  RAC (Required for Service                                                                                                    | Service To Date            |                                       | A date YYYY/MM/DD     |
| Unit TypeChar1 character value (H)Number of UnitsNumeric(8,2)A number 999999.99Unit RateNumeric(8,2)A number 999999.99Site HoursNumeric(8,2)A number 999999.99Client Hours PaidNumeric(8,2)A number 999999.99Client Pathway HoursNumeric(8,2)A number 999999.99VolunteerVolunteerA number 999999.99Gross WagesNumeric(8,2)A number 999999.99Provider Staff HoursNumeric(8,2)A number 999999.99Job PrepNumeric(3,2)A number 999.99Job DevelopmentNumeric(3,2)A number 999.99Job CoachingNumeric(3,2)A number 999.99Record KeepingNumeric(3,2)A number 999.99Input ErrorVarchar(100)Blank (used by application)RAC (Required for Service1 to 80 characters                                                                                                    | Residence County ID        |                                       | A number 1 to 39      |
| Number of Units  Numeric(8,2)  A number 999999.99  Unit Rate  Numeric(8,2)  Site Hours  Numeric(8,2)  Client Hours Paid  Numeric(8,2)  Client Pathway Hours  Volunteer  Client Pathway Hours Other  Numeric(8,2)  A number 999999.99  Client Pathway Hours Other  Numeric(8,2)  A number 999999.99  Client Pathway Hours Other  Numeric(8,2)  A number 999999.99  Provider Staff Hours  Numeric(8,2)  A number 999999.99  Job Prep  Numeric(3,2)  A number 99999.99  Job Development  Numeric(3,2)  A number 999.99  Job Coaching  Numeric(3,2)  A number 999.99  Record Keeping  Numeric(3,2)  A number 999.99  Input Error  Varchar(100)  Blank (used by application)  RAC (Required for Service                                                                                                    | Provider County ID         |                                       | A number 1 to 39      |
| Unit RateNumeric(8,2)A number 999999.99Site HoursNumeric(8,2)A number 999999.99Client Hours PaidNumeric(8,2)A number 999999.99Client Pathway HoursNumeric(8,2)A number 999999.99VolunteerClient Pathway Hours OtherNumeric(8,2)A number 999999.99Gross WagesNumeric(8,2)A number 999999.99Provider Staff HoursNumeric(8,2)A number 999999.99Job PrepNumeric(3,2)A number 999.99Job DevelopmentNumeric(3,2)A number 999.99Job CoachingNumeric(3,2)A number 999.99Record KeepingNumeric(3,2)A number 999.99Input ErrorVarchar(100)Blank (used by application)RAC (Required for Service1 to 80 characters                                                                                                    | Unit Type                  | Char                                  | 1 character value (H) |
| Site HoursNumeric(8,2)A number 999999.99Client Hours PaidNumeric(8,2)A number 999999.99Client Pathway HoursNumeric(8,2)A number 999999.99VolunteerA number 999999.99Client Pathway Hours OtherNumeric(8,2)A number 999999.99Gross WagesNumeric(8,2)A number 999999.99Provider Staff HoursNumeric(8,2)A number 999999.99Job PrepNumeric(3,2)A number 999.99Job DevelopmentNumeric(3,2)A number 999.99Job CoachingNumeric(3,2)A number 999.99Record KeepingNumeric(3,2)A number 999.99Input ErrorVarchar(100)Blank (used by application)RAC (Required for Service1 to 80 characters                                                                                                    | Number of Units            | Numeric(8,2)                          | A number 999999.99    |
| Client Hours PaidNumeric(8,2)A number 999999.99Client Pathway HoursNumeric(8,2)A number 999999.99VolunteerClient Pathway Hours OtherNumeric(8,2)A number 999999.99Gross WagesNumeric(8,2)A number 999999.99Provider Staff HoursNumeric(8,2)A number 999999.99Job PrepNumeric(3,2)A number 999.99Job DevelopmentNumeric(3,2)A number 999.99Job CoachingNumeric(3,2)A number 999.99Record KeepingNumeric(3,2)A number 999.99Input ErrorVarchar(100)Blank (used by application)RAC (Required for Service1 to 80 characters                                                                                                    | Unit Rate                  | Numeric(8,2)                          | A number 999999.99    |
| Client Pathway Hours Volunteer  Client Pathway Hours Other Client Pathway Hours Other Numeric(8,2)  Gross Wages Numeric(8,2) Provider Staff Hours Numeric(8,2)  Job Prep Numeric(3,2)  Job Development Numeric(3,2)  A number 999999.99  A number 999.99  A number 999.99  A number 999.99  A number 999.99  Record Keeping Numeric(3,2)  Record Keeping Numeric(3,2)                                                                                                    | Site Hours                 | Numeric(8,2)                          | A number 999999.99    |
| VolunteerClient Pathway Hours OtherNumeric(8,2)A number 999999.99Gross WagesNumeric(8,2)A number 999999.99Provider Staff HoursNumeric(8,2)A number 999999.99Job PrepNumeric(3,2)A number 999.99Job DevelopmentNumeric(3,2)A number 999.99Job CoachingNumeric(3,2)A number 999.99Record KeepingNumeric(3,2)A number 999.99Input ErrorVarchar(100)Blank (used by application)RAC (Required for Service1 to 80 characters                                                                                                    | Client Hours Paid          | Numeric(8,2)                          | A number 999999.99    |
| VolunteerClient Pathway Hours OtherNumeric(8,2)A number 999999.99Gross WagesNumeric(8,2)A number 999999.99Provider Staff HoursNumeric(8,2)A number 999999.99Job PrepNumeric(3,2)A number 999.99Job DevelopmentNumeric(3,2)A number 999.99Job CoachingNumeric(3,2)A number 999.99Record KeepingNumeric(3,2)A number 999.99Input ErrorVarchar(100)Blank (used by application)RAC (Required for Service1 to 80 characters                                                                                                    | Client Pathway Hours       | Numeric(8,2)                          | A number 999999.99    |
| Gross WagesNumeric(8,2)A number 999999.99Provider Staff HoursNumeric(8,2)A number 999999.99Job PrepNumeric(3,2)A number 999.99Job DevelopmentNumeric(3,2)A number 999.99Job CoachingNumeric(3,2)A number 999.99Record KeepingNumeric(3,2)A number 999.99Input ErrorVarchar(100)Blank (used by application)RAC (Required for Service1 to 80 characters                                                                                                    | Volunteer                  | , ,                                   |                       |
| Gross WagesNumeric(8,2)A number 999999.99Provider Staff HoursNumeric(8,2)A number 999999.99Job PrepNumeric(3,2)A number 999.99Job DevelopmentNumeric(3,2)A number 999.99Job CoachingNumeric(3,2)A number 999.99Record KeepingNumeric(3,2)A number 999.99Input ErrorVarchar(100)Blank (used by application)RAC (Required for Service1 to 80 characters                                                                                                    | Client Pathway Hours Other | Numeric(8,2)                          | A number 999999.99    |
| Provider Staff HoursNumeric(8,2)A number 999999.99Job PrepNumeric(3,2)A number 999.99Job DevelopmentNumeric(3,2)A number 999.99Job CoachingNumeric(3,2)A number 999.99Record KeepingNumeric(3,2)A number 999.99Input ErrorVarchar(100)Blank (used by application)RAC (Required for Service1 to 80 characters                                                                                                    | Gross Wages                |                                       | A number 999999.99    |
| Job DevelopmentNumeric(3,2)A number 999.99Job CoachingNumeric(3,2)A number 999.99Record KeepingNumeric(3,2)A number 999.99Input ErrorVarchar(100)Blank (used by application)RAC (Required for Service1 to 80 characters                                                                                                    |                            | Numeric(8,2)                          | A number 999999.99    |
| Job DevelopmentNumeric(3,2)A number 999.99Job CoachingNumeric(3,2)A number 999.99Record KeepingNumeric(3,2)A number 999.99Input ErrorVarchar(100)Blank (used by application)RAC (Required for Service1 to 80 characters                                                                                                    | Job Prep                   | Numeric(3,2)                          | A number 999.99       |
| Job CoachingNumeric(3,2)A number 999.99Record KeepingNumeric(3,2)A number 999.99Input ErrorVarchar(100)Blank (used by application)RAC (Required for Service)1 to 80 characters                                                                                                    |                            |                                       | A number 999.99       |
| Record KeepingNumeric(3,2)A number 999.99Input ErrorVarchar(100)Blank (used by application)RAC (Required for Service1 to 80 characters                                                                                                    |                            | , ,                                   |                       |
| Input Error Varchar(100) Blank (used by application) RAC (Required for Service 1 to 80 characters                                                                                                    |                            | ` '                                   |                       |
| RAC (Required for Service 1 to 80 characters                                                                                                    |                            | \ \ \ \ \ \ \ \ \ \ \ \ \ \ \ \ \ \ \ |                       |
|                                                                                                    |                            | ,                                     |                       |
| · · - <del>-</del> /                                                                                                    | Year > 12/2015)            |                                       |                       |

# Individual Employment

| Column Name                                  | Column Datatype | Column Comment              |
|----------------------------------------------|-----------------|-----------------------------|
| Authorization Number                         | Char(7)         |                             |
| Service Year Month                           | Char(6)         | 6 characters YYYYMM         |
| Service Code                                 | Varchar(5)      | 5 characters value IE       |
| Provider Name                                | Varchar(60)     | 1 to 60 characters          |
| Provider Number                              | Char(7)         |                             |
| Client Last Name                             | Varchar(30)     | 1 to 30 characters          |
| Client First Name                            | Varchar(30)     | 1 to 30 characters          |
| Client MI                                    | Char            | 1 character                 |
| ADSAClient ID                                | Char(6)         |                             |
| Fund Source                                  | VarChar(5)      | 1 to 5 characters           |
| Service From Date                            |                 | A date YYYY/MM/DD           |
| Service To Date                              |                 | A date YYYY/MM/DD           |
| Residence County ID                          |                 | A number 1 to 39            |
| Provider County ID                           |                 | A number 1 to 39            |
| Unit Type                                    | Char            | 1 character value (H)       |
| Number of Units                              | Numeric(8,2)    | A number 999999.99          |
| Unit Rate                                    | Numeric(8,2)    | A number 999999.99          |
| Client Hours Paid                            | Numeric(8,2)    | A number 999999.99          |
| Client Pathway Hours<br>Volunteer            | Numeric(8,2)    | A number 999999.99          |
| Client Pathway Hours Other                   | Numeric(8,2)    | A number 999999.99          |
| Gross Wages                                  | Numeric(8,2)    | A number 999999.99          |
| Provider Staff Hours                         | Numeric(8,2)    | A number 999999.99          |
| Job Prep                                     | Numeric(3,2)    | A number 999.99             |
| Job Development                              | Numeric(3,2)    | A number 999.99             |
| Job Coaching                                 | Numeric(3,2)    | A number 999.99             |
| Record Keeping                               | Numeric(3,2)    | A number 999.99             |
| Input Error                                  | Varchar(100)    | Blank (used by application) |
| RAC (Required for Service<br>Year > 12/2015) |                 | 1 to 80 characters          |

# **Individual Technical Assistance**

| Column Name                               | Column Datatype | Column Comment              |
|-------------------------------------------|-----------------|-----------------------------|
| Authorization Number                      | Char(7)         |                             |
| Service Year Month                        | Char(6)         | 6 characters YYYYMM         |
| Service Code                              | Varchar(5)      | 5 characters value ITA      |
| Provider Name                             | Varchar(60)     | 1 to 60 characters          |
| Provider Number                           | Char(7)         |                             |
| Client Last Name                          | Varchar(30)     | 1 to 30 characters          |
| Client First Name                         | Varchar(30)     | 1 to 30 characters          |
| Client MI                                 | Char            | 1 character                 |
| ADSAClient ID                             | Char(6)         |                             |
| Fund Source                               | VarChar(5)      | 1 to 5 characters           |
| Service From Date                         |                 | A date YYYY/MM/DD           |
| Service To Date                           |                 | A date YYYY/MM/DD           |
| Residence County ID                       |                 | A number 1 to 39            |
| Provider County ID                        |                 | A number 1 to 39            |
| Unit Type                                 | Char            | 1 character value (H)       |
| Number of Units                           | Numeric(8,2)    | A number 999999.99          |
| Unit Rate                                 | Numeric(8,2)    | A number 999999.99          |
| Client Hours Paid                         | Numeric(8,2)    | A number 999999.99          |
| Client Pathway Hours<br>Volunteer         | Numeric(8,2)    | A number 999999.99          |
| Client Pathway Hours Other                | Numeric(8,2)    | A number 999999.99          |
| Gross Wages                               | Numeric(8,2)    | A number 999999.99          |
| Provider Staff Hours                      | Numeric(8,2)    | A number 999999.99          |
| Job Prep                                  | Numeric(3,2)    | A number 999.99             |
| Job Development                           | Numeric(3,2)    | A number 999.99             |
| Job Coaching                              | Numeric(3,2)    | A number 999.99             |
| Record Keeping                            | Numeric(3,2)    | A number 999.99             |
| Personal Agent Hours                      | Numeric(8,2)    | A number 999999.99          |
| Personal Agent Cost                       | Numeric(8,2)    | A number 999999.99          |
| Input Error Code                          | Varchar(100)    | Blank (used by application) |
| RAC (Required for Service Year > 12/2015) |                 | 1 to 80 characters          |

# Employment Outcomes Data Records Layouts

**Employment Outcome** 

| Employment outcome                  |                                                               |
|-------------------------------------|---------------------------------------------------------------|
| Name                                | Values                                                        |
| Client County                       | Logged on County – pre-filled                                 |
| Provider Name                       | From Open Authorization— pre-filled                           |
| Client ADSA ID                      | From Open Authorization— pre-filled                           |
| Client Last Name                    | From Client Demographics- pre-filled                          |
| Client First Name                   | From Client Demographics- pre-filled                          |
| Employer Name                       | Text – 64 characters possible                                 |
| Job Type                            | Code – 4 digits (see list below)                              |
| Start Date                          | Date MM/DD/YYYY                                               |
| End Date                            | Date MM/DD/YYYY                                               |
| Medical Insurance                   | Blank, Y or N                                                 |
| Dental Insurance                    | Blank, Y or N                                                 |
| Paid Leave                          | Blank, Y or N                                                 |
| Retirement                          | Blank, Y or N                                                 |
| Last Employment Outcome Update Date | From Last Employment Outcome Update Date on the CMIS database |

# Job Type Code list:

| Code | Description                                         |
|------|-----------------------------------------------------|
| JT01 | Clerical                                            |
| JT02 | Labor                                               |
| JT03 | Management                                          |
| JT04 | Professional                                        |
| JT05 | Service                                             |
| JT08 | Administrative Support Occupations                  |
|      | Animal Husbandry, Agriculture and Related           |
| JT09 | Occupations                                         |
| JT10 | Education Occupations                               |
| JT11 | Food Services Occupations                           |
| JT12 | Lodging, Building and Related Occupations           |
| JT13 | Machine Trade Occupations                           |
| JT14 | Manufacturing, Construction and Related Occupations |
| JT15 | Medical/Health Care Occupations                     |
| JT16 | Personal Service Occupations                        |
|      | Physical Sciences and Laboratory Technology         |
| JT17 | Occupations                                         |
| JT18 | Professional and Support Specialists                |
| JT19 | Social Service Occupations                          |
| JT20 | Wholesale/Retail Trade Occupations                  |
| JT21 | Other Occupations                                   |

# County Billing Instructions Detail for Data Files

|   | Adult Day Care (ADC) |                                                                                                    |  |
|---|----------------------|----------------------------------------------------------------------------------------------------|--|
|   |                      | Addit Day Gaic (ADG)                                                                                                    |  |
| * | Α.                   | <u>Authorization Number</u> – Enter the Authorization Number from the CSA DDA authorized the service. <i>Pre-filled in Output</i> .                                                                                                    |  |
| * | В.                   | <u>Service Year Month</u> – 6 characters. The year and month ( <b>YYYYMM</b> ) for which services are being reported. <i>Pre-filled in Output</i> .                                                                                     |  |
| * | C.                   | Service Code – 1 to 5 characters – ADC. Pre-filled in Output.                                                                                                    |  |
|   | D.                   | <u>Provider Name</u> – 1 to 60 characters. Enter your agency's name. <i>Pre-filled in Output.</i>                                                                                                    |  |
| * | E.                   | County Provider Number – Enter the Provider Number, which has been assigned to your agency by CARE. <i>Pre-filled in Output.</i>                                                                                                    |  |
| * | F.                   | <u>Client Last Name</u> – 1 to 30 characters. Client authorized for ADC services by the case manager on the County Services Authorization ( <b>CSA</b> ). Prefilled in Output.                                                          |  |
| * | G.                   | Client First Name – 1 to 30 characters. Pre-filled in Output.                                                                                                    |  |
|   | H.                   | Client Middle Initial – 1 character. Pre-filled in Output.                                                                                                    |  |
| * | l.                   | ADSA Client ID – The ADSA Client ID from the CSA. Pre-filled in Output.                                                                                                    |  |
| * | J.                   | Fund Source – 1 to 5 characters. Enter the Funding Source code from the CSA. <i>Pre-filled in Output</i> .                                                                                                    |  |
|   | K.                   | Service From Date – The date (YYYY/MM/DD) from the CSA DDA authorized the service. <i>Pre-filled in Output</i> .                                                                                                    |  |
|   | L.                   | Service To Date - The date (YYYY/MM/DD) from the CSA DDA authorized the service. <i>Pre-filled in Output.</i>                                                                                                    |  |
|   | M.                   | County ID - Residence - The number (1-39) of the county in which the client resides. See Appendix A. <i>Pre-filled in Output.</i>                                                                                                    |  |
| * | N.                   | County ID - Provider - The number (1-39) of the county in which your agency provided this service. See Appendix A. <i>Pre-filled in Output</i> .                                                                                        |  |
| * | O.                   | <u>Units Type Code</u> – 1 character. The unit of service defined in the County Program Agreement: <b>D</b> for day. The unit describes how your County is billing for the service and should be consistent with your fee/rate schedule |  |

| * | P. | Number of Units - Enter total number of service units received by the client. The "Units Number" should be consistent with the "Units Type Code" of daily and must be a whole number only. |
|---|----|----------------------------------------------------------------------------------------------------|
| * | Q. | <u>Units Rate</u> – Enter the rate paid for each service as authorized by the county. This should be consistent with your fee/rate schedule and must be divisible by four.                 |
|   | R. | Provider Staff Hours Number - Enter the total hours of direct service the agency provided the client during the month.                                                                     |
|   | S. | Input Error Code – Used by the application. If blank, enter zero.                                                                                                    |
| * | T. | RAC – 1 to 80 characters. Enter the Recipient Aid Category (RAC) from the CSA. <i>Pre-filled in Output</i>                                                                                 |

|   | - Required for payment           |                                                                                                    |  |
|---|----------------------------------|----------------------------------------------------------------------------------------------------|--|
|   | Child Development Services (CDS) |                                                                                                    |  |
| * | A.                               | <u>Authorization Number</u> – Enter the Referral Number from the CSA DDA authorized the service. <i>Pre-filled in Output</i> .                                          |  |
| * | B.                               | <u>Service Year Month</u> – 6 characters. The year and month ( <b>YYYYMM</b> ) for which services are being reported. <i>Pre-filled in Output</i> .                     |  |
| * | C.                               | Service Code – 1 to 5 characters – CDS. Pre-filled in Output.                                                                                                    |  |
|   | D.                               | <u>Provider Name</u> – 1 to 60 characters. Enter your agency's name. <i>Pre-filled in Output.</i>                                                                       |  |
| * | E.                               | County Provider Number – Enter the Provider Number, which has been assigned to your agency by CARE. <i>Pre-filled in Output</i> .                                       |  |
| * | F.                               | Client Last Name – 1 to 30 characters. Client authorized for CDS by the case manager on the County Services Authorization ( <b>CSA</b> ). <i>Pre-filled in Output</i> . |  |
| * | G.                               | Client First Name – 1 to 30 characters. Pre-filled in Output.                                                                                                    |  |
|   | H.                               | Client Middle Initial – 1 character. Pre-filled in Output.                                                                                                    |  |
| * | I.                               | ADSA Client ID – The ADSA Client ID from the CSA. Pre-filled in Output.                                                                                                 |  |
| * | J.                               | Fund Source – 1 to 5 characters. Enter the Funding Source code from the CSA. <i>Pre-filled in Output</i> .                                                              |  |

|   | K. | <u>Service From Date</u> – The date (YYYY/MM/DD) from the CSA DDA authorized the service. <i>Pre-filled in Output</i> .                                                                                                    |
|---|----|----------------------------------------------------------------------------------------------------|
|   | L. | Service To Date - The date (YYYY/MM/DD) from the CSA DDA authorized the service. <i>Pre-filled in Output</i> .                                                                                                    |
|   | M. | County ID - Residence - The number (1-39) of the county in which the client resides. See Appendix A. <i>Pre-filled in Output.</i>                                                                                                    |
| * | N. | County ID - Provider - The number (1-39) of the county in which your agency provided this service. See Appendix A. <i>Pre-filled in Output</i> .                                                                                                    |
| * | O. | <u>Units Type Code</u> – 1 character. The unit of service defined in the County Program Agreement: <b>M</b> for month. The unit describes how your County is billing for the service and should be consistent with your fee/rate schedule.                                                                                                    |
| * | P. | Natural Number of Units – Enter the total number of direct service units received by the client and family in Natural Environment (as defined by IDEA – Part C) during the reporting month. If the client and family received direct service together, count only once. However, if the child and family receive direct services separately, include total units for each. The type of unit should be consistent with your county contract. Cannot be blank. Must contain a number or zero. Natural Units + Other Units must equal 1 or 0. |
| * | Q. | Natural Units Rate – Enter the rate paid for each Natural Based direct service unit per individual. Cannot be left blank. This should be consistent with your fee/rate schedule.                                                                                                    |
| * | R. | Other Number of Units – Enter the total number of service units received by the client and family that occurred in other than a "Natural Environment". If the client and family received service together, count only once. If the child and family receive service separately, include total units for each. The type of unit should be consistent with the county contract. Cannot be left blank. Other Units + Natural Units must equal 1 or 0.                                                                                         |
| * | S. | Other Units Rate – Enter the rate paid for all other county funded service units. Cannot be left blank. This should be consistent with your fee/rate schedule.                                                                                                    |
| * | T. | Additional or Misc Expense – Enter the amount of any Additional or Misc. expense for this client for this service month. Enter zero if none. Cannot be left blank. Use this category is to capture tangible material items purchased for children 0-3.                                                                                                    |
|   | U. | Projected End Date – The date (MM/DD/YYYY) services from your agency is projected to end for this client. Pre-filled in Output.                                                                                                    |
|   | V. | Age in Months – The client's age in months. Pre-filled in Output.                                                                                                    |
| _ |    |                                                                                                    |

|   | W. | Input Error Code – Used by the application. If blank, enter zero.                                    |
|---|----|----------------------------------------------------------------------------------------------------|
| * | X. | RAC – 1 to 80 characters. Enter the Recipient Aid Category (RAC) from the CSA. Pre-filled in Output. |

#### Note:

- 1) When posting CDS client services the professional services charges should appear under direct services in the Natural or Other category.
- 2) Additional or Misc Expense is not for direct client services. The intention of the Additional or Misc Expense category is to capture tangible material items purchased for children 0-3.

|   | Community Inclusion |                                                                                                    |  |
|---|---------------------|----------------------------------------------------------------------------------------------------|--|
| * | A.                  | <u>Authorization Number</u> – Enter the Referral Number from the CSA DDA authorized the service. <i>Pre-filled in Output</i> .                                                         |  |
| * | B.                  | <u>Service Year Month</u> – 6 characters. The year and month ( <b>YYYYMM</b> ) for which services are being reported. <i>Pre-filled in Output.</i>                                     |  |
| * | C.                  | Service Code – 1 to 5 characters – Cl. Pre-filled in Output.                                                                                                    |  |
|   | D.                  | <u>Provider Name</u> – 1 to 60 characters. Enter your agency's name. <i>Pre-filled in Output.</i>                                                                                      |  |
| * | E.                  | <u>County Provider Number</u> – Enter the Provider Number, which has been assigned to your agency by CARE. <i>Pre-filled in Output.</i>                                                |  |
| * | F.                  | <u>Client Last Name</u> – 1 to 30 characters. Client authorized for CI services by the case manager on the County Services Authorization ( <b>CSA</b> ). <i>Pre-filled in Output</i> . |  |
| * | G.                  | Client First Name – 1 to 30 characters. Pre-filled in Output.                                                                                                    |  |
|   | H.                  | Client Middle Initial – 1 character. Pre-filled in Output.                                                                                                    |  |
| * | I.                  | ADSA Client ID – The ADSA Client ID from the CSA. Pre-filled in Output.                                                                                                    |  |
| * | J.                  | Fund Source – 1 to 5 characters. Enter the Funding Source code from the CSA. <i>Pre-filled in Output.</i>                                                                              |  |
|   | K.                  | <u>Service From Date</u> – The date (YYYY/MM/DD) from the CSA DDA authorized the service. <i>Pre-filled in Output</i> .                                                                |  |

| _ | •  |                                                                                                    |
|---|----|----------------------------------------------------------------------------------------------------|
|   | L. | <u>Service To Date</u> - The date (YYYY/MM/DD) from the CSA DDA authorized the service. <i>Pre-filled in Output.</i>                                                                                                    |
|   | M. | County ID - Residence - The number (1-39) of the county in which the client resides. See Appendix A. <i>Pre-filled in Output.</i>                                                                                                    |
| * | N. | County ID - Provider - The number (1-39) of the county in which your agency provided this service. See Appendix A. <i>Pre-filled in Output</i> .                                                                                          |
| * | О. | <u>Units Type Code</u> – 1 character. The unit of service defined in the County Program Agreement: <b>H</b> for hour. The unit describes how your County is billing for the service and should be consistent with your fee/rate schedule. |
| * | P. | Number of Units – Enter total number of service units received by the client. The "Number of Units" should be consistent with the "Units Type Code" of hourly. Whole numbers and quarter hours are acceptable, all else unacceptable.     |
| * | Q. | <u>Unit Rate</u> – Enter the rate paid for each service as authorized by the county. This should be consistent with your fee/rate schedule and must be divisible by four.                                                                 |
| * | R. | Provider Staff Hours Number - Enter the total hours of direct service the agency provided the client during the month.                                                                                                    |
|   | S. | Number of Client Hours Volunteer - Enter the total number of hours the client spent in Volunteer activity during the service month. Do not include hours reported below under "Client Hours Other" item T.                                |
|   | T. | Number of Client Hours Other - Enter the total number of hours the client spent in Other activities during the service month. Do not include hours reported under "Client Hours Volunteer" item S.                                        |
|   | U. | Input Error Code – Used by the application. If blank, enter zero.                                                                                                    |
| * | V. | RAC – 1 to 80 characters. Enter the Recipient Aid Category (RAC) from the CSA. Pre-filled in Output                                                                                                    |
|   |    |                                                                                                    |

#### Note:

Provider Staff Hours Number - If staff is supporting two clients at one time – divide the paid staff hours among the clients being supported. Example: a staff member provides four paid hours of support to two clients at the same time – report two paid staff hour for each of the two clients for the reporting period. If staff has two clients and one needs one-to-one support and the others needs check-ins, then more time would be reported to the client requiring the one-to-one. Note all services are meant to be provided on an individual basis.

| _ <del>*</del> = | * = Required for payment         |                                                                                                    |  |  |
|------------------|----------------------------------|----------------------------------------------------------------------------------------------------|--|--|
|                  | Group Supported Employment (GSE) |                                                                                                    |  |  |
| *                | A.                               | <u>Authorization Number</u> – Enter the Referral Number from the CSA DDA authorized the service. <i>Pre-filled in Output</i> .                                                                                                    |  |  |
| *                | B.                               | <u>Service Year Month</u> – 6 characters. The year and month ( <b>YYYYMM</b> ) for which services are being reported. <i>Pre-filled in Output</i> .                                                                                       |  |  |
| *                | C.                               | Service Code – 1 to 5 characters – GSE. Pre-filled in Output.                                                                                                    |  |  |
|                  | D.                               | <u>Provider Name</u> – 1 to 60 characters. Enter your agency's name. <i>Pre-filled in Output.</i>                                                                                                    |  |  |
| *                | E.                               | County Provider Number – Enter the Provider Number, which has been assigned to your agency by CARE. Pre-filled in Output.                                                                                                    |  |  |
| *                | F.                               | <u>Client Last Name</u> – 1 to 30 characters. Client authorized for GSE services by the case manager on the County Services Authorization ( <b>CSA</b> ). <i>Pre-filled in Output</i> .                                                   |  |  |
| *                | G.                               | Client First Name – 1 to 30 characters. Pre-filled in Output.                                                                                                    |  |  |
|                  | H.                               | Client Middle Initial – 1 character. Pre-filled in Output.                                                                                                    |  |  |
| *                | l.                               | ADSA Client ID – The ADSA Client ID from the CSA. Pre-filled in Output.                                                                                                    |  |  |
| *                | J.                               | <u>Fund Source</u> – 1 to 5 characters. Enter the Funding Source code from the CSA. <i>Pre-filled in Output.</i>                                                                                                    |  |  |
|                  | K.                               | <u>Service From Date</u> – The date (YYYY/MM/DD) from the CSA DDA authorized the service. <i>Pre-filled in Output.</i>                                                                                                    |  |  |
|                  | L.                               | Service To Date - The date (YYYY/MM/DD) from the CSA DDA authorized the service. <i>Pre-filled in Output</i> .                                                                                                    |  |  |
|                  | M.                               | County ID - Residence - The number (1-39) of the county in which the client resides. See Appendix A. <i>Pre-filled in Output.</i>                                                                                                    |  |  |
| *                | N.                               | County ID - Provider - The number (1-39) of the county in which your agency provided this service. See Appendix A. Pre-filled in Output.                                                                                                  |  |  |
| *                | O.                               | <u>Units Type Code</u> – 1 character. The unit of service defined in the County Program Agreement: <b>H</b> for hour. The unit describes how your County is billing for the service and should be consistent with your fee/rate schedule. |  |  |

| * | P. | Number of Units – Enter total number of service units received by the client. The "Number of Units" should be consistent with the "Units Type Code". Whole number and quarter hours are acceptable, all else unacceptable.                                                                                                    |
|---|----|----------------------------------------------------------------------------------------------------|
| * | Q. | <u>Unit Rate</u> – Enter the rate paid for each service as authorized by the county. This should be consistent with your fee/rate schedule and must be divisible by four.                                                                                                    |
| * | R  | Site Hours - Enter the total number of hours the client participated in GSE during the report month. Do not include lunch time.                                                                                                    |
|   | S. | Number of Client Hours Paid - Enter the total number of hours the client spent in paid community employment (including paid hours for vacation, sick or holiday) during the service month. This information needs to be accurately obtained.                                                                                                    |
|   | T. | Number of Client Pathway Hours Volunteer - Enter the total number of hours the client spent in Volunteer activity during the service month in non-segregated community activities designed to build skills and broaden awareness of job opportunities. Do not include hours reported under "Site Hours" item R or in "Other" hours item U.                                                                 |
|   | U. | Number of Client Pathway Hours Other - Enter the total number of hours the client spent in Other activities during the service month in non-segregated community activities designed to build skills and broaden awareness of job opportunities. Do not include lunchtime. Do not include hours reported under "Site Hours" item R or in "Volunteer" hours item T or "Provider Staff Hours Number" item W. |
|   | V. | Gross Wages – Enter the total earnings of the client during the reporting month. This should include all wages, any paid holiday or sick leave. This information needs to be reported in a consistent manner – multiply the clients' hourly wage rate by the number of scheduled work hours for the period of time you are reporting on. When you learn of corrections please report them thru CMIS.       |
| * | W. | Provider Staff Hours Number - Enter the total DDA paid hours of direct service the agency's staff provided the client outside of group time or crew time during the month.                                                                                                    |
|   | X. | Phase 1 Provider Staff Hours - Intake / Discovery / Resources / Job Prep / Exploration – (A subset of the "Provider Staff Hours Number" total)  Enter the number of phase 1 staff hours the agency provided the client during the month.                                                                                                    |
|   | Y. | Phase 2 Provider Staff Hours - Marketing / Job Development - (A subset of the "Provider Staff Hours Number" total) Enter the number of phase 2                                                                                                    |

|   |     | staff hours the agency provided the client during the month.                                                                                                    |
|---|-----|----------------------------------------------------------------------------------------------------|
|   | Z.  | Phase 3 Provider Staff Hours - <b>Job Coaching</b> / Job Support / Retention / Follow Along – <b>(A subset of the "Provider Staff Hours Number" total)</b> Enter the number of phase 3 staff hours the agency provided the client during the month. |
|   | AA. | Phase 4 Provider Staff Hours - Record Keeping – (A subset of the "Provider Staff Hours Number" total) Enter the number of phase 4 staff hours the agency provided the client during the month.                                                      |
|   | AB. | Input Error Code – Used by the application. If blank, enter zero.                                                                                                    |
| * | AC. | RAC – 1 to 80 characters. Enter the Recipient Aid Category (RAC) from the CSA. Pre-filled in Output                                                                                                    |

| _ | Individual Supported Employment (IE) |                                                                                                    |  |
|---|--------------------------------------|----------------------------------------------------------------------------------------------------|--|
| * | A.                                   | Authorization Number – Enter the Referral Number from the CSA DDA authorized the service. <i>Pre-filled in Output</i> .                                                         |  |
| * | B.                                   | <u>Service Year Month</u> – 6 characters. The year and month ( <b>YYYYMM</b> ) for which services are being reported. <i>Pre-filled in Output</i> .                             |  |
| * | C.                                   | Service Code – 1 to 5 characters – IE. Pre-filled in Output.                                                                                                    |  |
|   | D.                                   | <u>Provider Name</u> – 1 to 60 characters. Enter your agency's name. <i>Pre-filled in Output</i> .                                                                              |  |
| * | E.                                   | County Provider Number – Enter the Provider Number, which has been assigned to your agency by CARE. <i>Pre-filled in Output.</i>                                                |  |
| * | F.                                   | Client Last Name – 1 to 30 characters. Client authorized for IE services by the case manager on the County Services Authorization ( <b>CSA</b> ). <i>Pre-filled in Output</i> . |  |
| * | G.                                   | Client First Name – 1 to 30 characters. Pre-filled in Output.                                                                                                    |  |
|   | H.                                   | Client Middle Initial – 1 character. Pre-filled in Output.                                                                                                    |  |
| * | l.                                   | ADSA Client ID – The ADSA Client ID from the CSA. Pre-filled in Output.                                                                                                    |  |
| * | J.                                   | Fund Source – 1 to 5 characters. Enter the Funding Source code from the CSA. <i>Pre-filled in Output.</i>                                                                       |  |
|   | K.                                   | Service From Date – The date (YYYY/MM/DD) from the CSA DDA                                                                                                    |  |

|   |    | authorized the service. Pre-filled in Output.                                                                                                    |
|---|----|----------------------------------------------------------------------------------------------------|
|   | L. | Service To Date - The date (YYYY/MM/DD) from the CSA DDA authorized the service. <i>Pre-filled in Output</i> .                                                                                                    |
|   | M. | County ID - Residence - The number (1-39) of the county in which the client resides. See Appendix A. <i>Pre-filled in Output</i> .                                                                                                    |
| * | N. | County ID - Provider - The number (1-39) of the county in which your agency provided this service. See Appendix A. <i>Pre-filled in Output</i> .                                                                                                    |
| * | О. | <u>Units Type Code</u> – 1 character. The unit of service defined in the County Program Agreement: <b>H</b> for hour. The unit describes how your County is billing for the service and should be consistent with your fee/rate schedule.                                                                                                    |
| * | P. | Number of Units – Enter total number of service units received by the client. The "Number of Units" should be consistent with the "Units Type Code" of hourly. Whole number and quarter hours are acceptable, all else unacceptable.                                                                                                    |
| * | Q. | <u>Unit Rate</u> – Enter the rate paid for each service as authorized by the county. This should be consistent with your fee/rate schedule and must be divisible by four.                                                                                                    |
|   | R. | Number of Client Hours Paid - Enter the total number of hours the client spent in paid community employment (including paid hours for vacation, sick or holiday) during the service month. This information needs to be accurately obtained.                                                                                                    |
|   | S. | Number of Client Pathway Hours Volunteer - Enter the total number of hours the client spent in Volunteer activity during the service month in non-segregated community activities designed to build skills and broaden awareness of job opportunities. Do not include hours reported under "Client Hours Paid" item R or in "Other" hours item T.                                                                                                    |
|   | T. | Number of Client Pathway Hours Other - Enter the total number of hours the client spent in Other activities during the service month in non-segregated community activities designed to build skills and broaden awareness of job opportunities. Do not include lunchtime. Do not include hours reported under "Client Hours Paid" item T or in "Other" hours item R.                                                                                                    |
|   | U. | Gross Wages – Enter the total earnings of the client during the reporting month. This should include all wages, any paid holiday or sick leave. This information needs to be reported in a consistent manner – multiply the clients' hourly wage rate by the number of scheduled work hours for the period of time you are reporting on. When you learn of corrections please report them thru CMIS. For clients who are self-employed report the gross earnings and the hours worked. |

|   | V.  | <u>Provider Staff Hours Number</u> - Enter the total hours of direct service the agency provided the client during the month.                                                                                                    |
|---|-----|----------------------------------------------------------------------------------------------------|
| * | W.  | Phase 1 Provider Staff Hours - Intake / Discovery / Resources / Job Prep / Exploration – (A subset of the "Provider Staff Hours Number" total) Enter the number of phase 1 staff hours the agency provided the client during the month. |
|   | X   | Phase 2 Provider Staff Hours - Marketing / Job Development - (A subset of the "Provider Staff Hours Number" total) Enter the number of phase 2 staff hours the agency provided the client during the month.                             |
|   | Υ   | Phase 3 Provider Staff Hours - Job Coaching / Job Support / Retention / Follow Along – (A subset of the "Provider Staff Hours Number" total)  Enter the number of phase 3 staff hours the agency provided the client during the month   |
|   | Z   | Phase 4 Provider Staff Hours - Record Keeping (A subset of the "Provider Staff Hours Number" total) Enter the number of phase 4 staff hours the agency provided the client during the month.                                            |
|   | AA. | Input Error Code - Used by the application. If blank, enter zero.                                                                                                    |
| * | AB. | RAC – 1 to 80 characters. Enter the Recipient Aid Category (RAC) from the CSA. <i>Pre-filled in Output</i>                                                                                                    |

|   | Individualized Technical Assistance (ITA) |                                                                                                    |  |  |
|---|-------------------------------------------|----------------------------------------------------------------------------------------------------|--|--|
| * | A.                                        | <u>Authorization Number</u> – Enter the Referral Number from the CSA DDA authorized the service. <i>Pre-filled in Output</i> .                                                          |  |  |
| * | B.                                        | <u>Service Year Month</u> – 6 characters. The year and month (YYYYMM) for which services are being reported. <i>Pre-filled in Output</i> .                                              |  |  |
| * | C.                                        | Service Code – 1 to 5 characters – ITA. Pre-filled in Output.                                                                                                    |  |  |
|   | D.                                        | <u>Provider Name</u> – 1 to 60 characters. Enter your agency's name. <i>Pre-filled in Output.</i>                                                                                       |  |  |
| * | E.                                        | County Provider Number – Enter the Provider Number, which has been assigned to your agency by CARE. <i>Pre-filled in Output</i> .                                                       |  |  |
| * | F.                                        | <u>Client Last Name</u> – 1 to 30 characters. Client authorized for ITA services by the case manager on the County Services Authorization ( <b>CSA</b> ). <i>Pre-filled in Output</i> . |  |  |

| * | G. | Client First Name – 1 to 30 characters. Pre-filled in Output.                                                                                                    |
|---|----|----------------------------------------------------------------------------------------------------|
|   | Н. | Client Middle Initial – 1 character. Pre-filled in Output.                                                                                                    |
| * | I. | ADSA Client ID – The ADSA Client ID from the CSA. Pre-filled in Output.                                                                                                    |
| * | J. | Fund Source – 1 to 5 characters. Enter the Fund Source from the CSA.  Pre-filled in Output.                                                                                                    |
|   | K. | Service From Date – The date (MM/DD/YYYY) from the CSA DDA authorized the service. <i>Pre-filled in Output</i> .                                                                                                    |
|   | L. | Service To Date - The date (MM/DD/YYYY) from the CSA DDA authorized the service. <i>Pre-filled in Output.</i>                                                                                                    |
|   | M. | County ID - Residence - The number (1-39) of the county in which the client resides. See Appendix A. <i>Pre-filled in Output</i> .                                                                                                    |
| * | N. | County ID - Provider - The number (1-39) of the county in which your agency provided this service. See Appendix A. <i>Pre-filled in Output</i> .                                                                                                    |
| * | O. | <u>Units Type Code</u> – 1 character. The unit of service defined in the County Program Agreement: <b>H</b> for hour. The unit describes how your County is billing for the service and should be consistent with your fee/rate schedule.                                                                                                    |
| * | P. | Number of Units – Enter total number of service units received by the client. The "Number of Units" should be consistent with the "Units Type Code" of hourly. Whole number and quarter hours are acceptable, all else unacceptable.                                                                                                    |
| * | Q. | <u>Unit Rate</u> – Enter the rate paid for each service as authorized by the county. This should be consistent with your fee/rate schedule <u>and must be divisible by four</u> .                                                                                                    |
|   | R. | Number of Client Hours Paid - Enter the total number of hours the client spent in paid community employment (including paid hours for vacation, sick or holiday) during the service month. This information needs to be accurately obtained.                                                                                                    |
|   | S. | Number of Client Pathway Hours Volunteer - Enter the total number of hours the client spent in Volunteer activity during the service month in non-segregated community activities designed to build skills and broaden awareness of job opportunities. Do not include hours reported under "Client Hours Paid" item R or in "Other" hours item T. |
|   | T. | Number of Client Pathway Hours Other - Enter the total number of hours the client spent in Other activities during the service month in non-segregated community activities designed to build skills and broaden awareness of job opportunities without staff. Do not include lunchtime. Do                                                       |

|   |    | not include hours reported under "Client Hours Paid" item R or in "Volunteer" hours item S or "Provider Staff Hours Number" item V.                                                                                                    |
|---|----|----------------------------------------------------------------------------------------------------|
|   | U. | Gross Wages – Enter the total earnings of the client from community employment during the reporting month. This should include all wages, any paid holiday or sick leave. This information needs to be reported in a consistent manner – multiply the clients' hourly wage rate by the number of scheduled work hours for the period of time you are reporting on. When you learn of corrections please report them thru CMIS. For clients who are self-employed report the gross earnings and the hours worked. |
| * | V. | Provider Staff Hours Number - Enter the total DDA paid hours of direct service the agency's staff provided the client during the month.                                                                                                    |
|   | W. | Phase 1 Provider Staff Hours - Intake / Discovery / Resources /Job Prep / Exploration – (A subset of the "Provider Staff Hours Number" total) Enter the number of phase 1 staff hours the agency provided the client during the month.                                                                                                    |
|   | X. | Phase 2 Provider Staff Hours - Marketing / Job Development – (A subset of the "Provider Staff Hours Number" total) Enter the number of phase 2 staff hours the agency provided the client during the month.                                                                                                    |

| Y.  | Phase 3 Provider Staff Hours - Job Coaching / Job Support / Retention / Follow Along – (A subset of the "Provider Staff Hours Number" total) Enter the number of phase 3 staff hours the agency provided the client during the month |
|-----|----------------------------------------------------------------------------------------------------|
| Z.  | Phase 4 Provider Staff Hours - Record Keeping - (A subset of the "Provider Staff Hours Number" total) Enter the number of phase 4 staff hours the agency provided the client during the month.                                       |
| AA. | Personal Agent Hours – Enter the hours spent with a Personal Agent.                                                                                                    |
| AB. | Personal Agent Cost – Enter the cost of the Personal Agent for this client for this month.                                                                                                    |
| AC. | Input Error Code – Used by the application. If blank, enter zero.                                                                                                    |
| AD  | RAC – 1 to 80 characters. Enter the Recipient Aid Category (RAC) from the CSA. <i>Pre-filled in Output</i>                                                                                                    |

# County Billing Data Validation Rules

| INPL | IT DATA VALIDATIONS THAT CAN RESULT IN ERROR:                               |
|------|-----------------------------------------------------------------------------|
| 1.   | Required Field validation:                                                  |
|      | Authorization Number                                                        |
|      | Service Year Month                                                          |
|      | Service Code                                                                |
|      | Provider Name                                                               |
|      | Provider Number                                                             |
|      | Client Last Name                                                            |
|      | Client First Name                                                           |
|      | ADSA Client ID                                                              |
|      | Fund Source                                                                 |
|      | Provider County IDUnit Type                                                 |
|      | Number of Units (Natural and Other for CDS – can be zero for CDS)           |
|      | Units Rate (Natural and Other for CDS)                                      |
|      | Additional or Misc Expense (CDS only)                                       |
|      | RAC – required for all services after 12/2015                               |
| 2.   | Valid Values check                                                          |
|      | Authorization Number                                                        |
|      | Service Year Month – Must be a valid year month in 'YYYYMM' format.         |
|      | Service Code                                                                |
|      | County Provider Number                                                      |
|      | Provider County                                                             |
|      | ADSA Client Id                                                              |
| 3.   | Authorization verification                                                  |
|      | A valid authorization should exist matching the:                            |
|      | <ul> <li>Specified Client (ADSA ID),</li> </ul>                             |
|      | <ul> <li>Provider (County Provider Number),</li> </ul>                      |
|      | <ul> <li>County Of Contract (County ID - Provider), and</li> </ul>          |
|      | Service period for the specified Service Year/Month                         |
| 4.   | Provider Verification                                                       |
|      | A valid provider record should exist matching the:                          |
|      | <ul> <li>Provider (County Provider Number),</li> </ul>                      |
|      | <ul> <li>County of Contract (County ID - Provider), and</li> </ul>          |
|      | Service period for the specified Service Year/Month                         |
| 5.   | If (Units Number * Units Rate Number) is zero then Units Number should be   |
|      | zero.                                                                       |
| 6.   | If Provider Staff hours is zero then Phase 1 thru 4 should be zero.         |
|      | If Provider Staff hours is greater than zero then correlating Phases should |
|      | equal to Staff hours total.                                                 |

# Employment Data Validation Rules

| INPU | INPUT DATA VALIDATIONS THAT CAN RESULT IN ERROR:            |  |  |
|------|-------------------------------------------------------------|--|--|
| 1.   | Required Field validation.                                  |  |  |
|      | ADSA Client ID                                              |  |  |
|      | Employer Name                                               |  |  |
|      | Start Date                                                  |  |  |
| 2.   | Records without a Start Date will not be saved              |  |  |
| 3.   | Records without an Employer Name will not be saved          |  |  |
| 4.   | Records with unrecognizable Job Type code will not be saved |  |  |

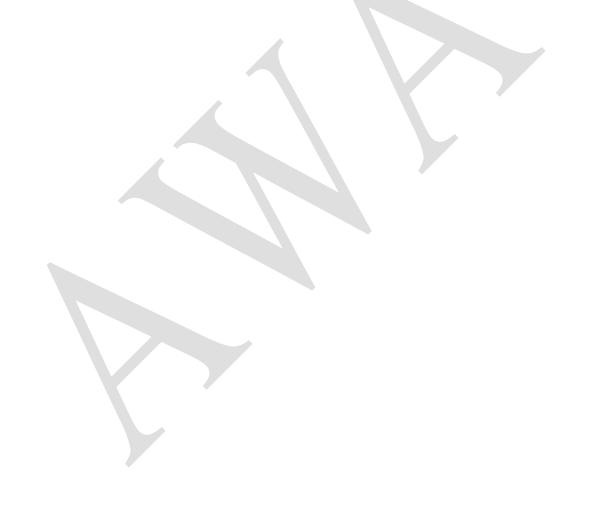

# Billable Activities:

#### Staff Hours Phase I

#### **Intake**

- Meeting with individual, family and/or other support persons
- Provide system overview including services and funding
- Complete initial paperwork including intake assessment
- Collect individuals history/information/ records from other sources

#### **Discovery**

- · Identify what are job interests
- Conduct an assessment skills inventory
- Spot potential obstacles and probable remedies
- Consider current job market compared to individuals desired job(s)
- Develop plan including:
- Goals
- Methods
- Strategies

#### Resources

- Benefit analysis
- Secure funding commitments from:
  - Division of Vocational Rehabilitation (DVR)
  - Social Security Work Incentive
- Mental Health (MH)

#### Job Prep / Exploration

- Travel training
- Interview skills
- Grooming / hygiene / professional appearance
- Teach self-advocacy
- Assistance obtaining required job items i.e. food handlers' permit, First Aid card etc.
- Sample various work sites tours
- Job shadow trial work experience
- Volunteer
- Adaptive technology planning
- Develop portfolio / resume
- · Apprise of job clubs

#### Staff Hours Phase II

#### **Marketing / Job Development**

- Conduct labor market analysis
- Network
- Target / Research Employer
- Develop relationship with employer
- Educate employer benefits to employee individual, clarify roles, outline expectation, etc.
- Evaluate employment site, provide proposal to employer and secure commitment.
- Complete job/task analysis
- Identify natural supports
- Identify potential obstacles
- Negotiate job start
- Assist with interview process
- Job replacement / change
- Customize job / job carving
- Match the employment opportunity to the interest, strengths, and skills of the individual.

#### Staff Hours Phase III

#### **Job Coaching / Job Support**

- Assessment development supports to maintain independence – i.e. jigs, checklist etc.
- Coordinate with: transportation and individuals home site schedule
- New hire orientation / testing
- Provide intensive onsite instruction / education
- To the individual
- To the co-workers
- To the supervisor
- Develop natural supports
- Continuous evaluation modifying job-site, task, and supports an necessary
- Advocating / problem solving / crisis management
- Identify stabilization
- Develop fade schedule
- Continuous communication- families, and the employer
- Coordinate referrals to community resources and case management
- Develop follow-up support plan

#### **Retention / Follow Along**

- Advancement
- · Periodic on-site visits
- Communication upkeep and relationship expansion/continuation
- Ouality assurance monitoring
- Problem recognition / resolution
- Job modifications new job tasks re-training
- Business monitoring change staff/co-worker re-training etc.
- Advocating advancement opportunity, increased benefits, and/or more hours
- Update employment plans

## Staff Hours Phase IV

#### **Record Keeping**

- Contact notes/logs
- Periodic progress reports
- Incident reports
- Satisfaction surveys
- Maintain files/records
- Report wage/hour info

# County Procedure Codes / BARS Codes Crosswalk 2021

| P1 Procedure/Service Code | Description                     | BARS Code |
|---------------------------|---------------------------------|-----------|
| SA003                     | Adult Day Care                  | 69        |
| SA157                     | Child Development Services      | 61        |
| SA262                     | Community Inclusion             | 67        |
| SA344                     | Individual Technical Assistance | 65        |
| SA835                     | Individual Employment           | 64        |
| SA836                     | Group Supported Employment      | 62        |
| SA920                     | Administration; County E&D      | 11        |
| SA921                     | Training; County E&D            | 30        |
| SA922                     | Staff Training; County E&D      | 31        |
| SA923                     | Info and Education; County E&D  | 41        |
| SA924                     | Infrastructure; County E&D      | 92        |
| SA925                     | Start-up; County E&D            | 93        |
| SA926                     | Partnership; County E&D         | 94        |
| SA927                     | PASSR Administration            | 12        |
| SA928                     | Child Development - Goods       | 61        |
| SA930                     | Job Foundation Admin            | 13        |
| SA931                     | Job Foundation Admin OSPI       | 14        |
| SA932                     | Job Foundation Report           | 95        |
| SA933                     | Job Foundation Report OSPI      | 96        |
| SA934                     | Job Foundation Info/Ed          | 97        |

# **NOTES**

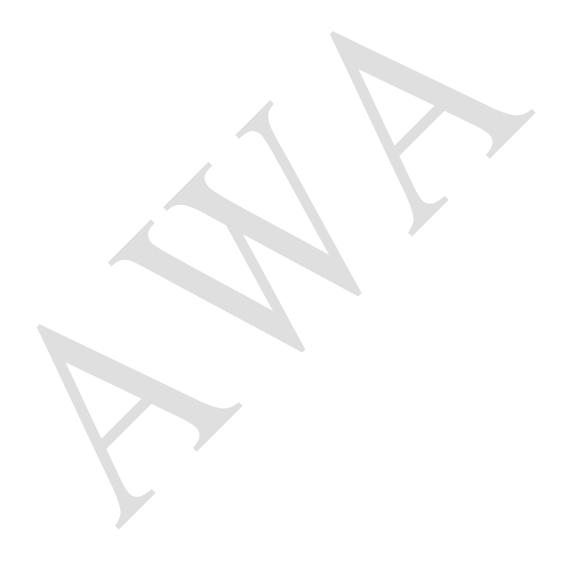